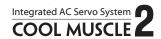

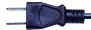

CM2 MDUG-CM2/14501E-01 User's Guide

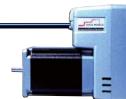

Motor

•

Encoder

•

Driver

Controller

PLC

Power supply

:

All in **ONE** Solution

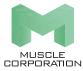

| ☐ Before use, read through this User's Guide to ensure proper use.                                  |
|----------------------------------------------------------------------------------------------------|
| $\square$ In particular, be sure to read "Instructions for Safety" without fail for safety purpose. |
| ☐ Keep this User's Guide at an easily accessible place so as to be referred anytime as necessary.   |

- The contents of this User's Guide are subject to change without notice for the improvement in product, specification, or usability of this User's Guide.
- This User's Guide is only intended to provide information about the product, and dose not guarantee any results from usage of the product. Muscle Corporation is not responsible for any damages and/or injuries resulting from the implementation in accordance with the contents of this User's Guide.
- Please notify our sales representative if you have some questions or comments with the contents of this User's Guide.
- The contents of this User's Guide do not guarantee or grant rights to patents, copyright, or any other rights to the intellectual property of Muscle Corporation or any third party. Muscle Corporation is not responsible for any problems that may occur concerning the intellectual property rights of third parties resulting from the application of information provided in this User's Guide.
- Cool Muscle is a registered trademark of Muscle Corporation.
- Microsoft and Windows are registered trademarks of Microsoft Corporation in the United States and other countries.
- Other company names and product names described in this User's Guide are trademarks or registered trademarks of their respective holders. The trademark notices (TM, ®) are not necessarily appended to company, system, and product names described in this User's Guide.
- Please refer to the related manuals, "CML User's Guide" for parameter settings, programmings, COOL MUSCLE operation and operation language "CML(COOL MUSCLE language)" and "COOL WORKS LITE USER'S MANUAL" for the usage of COOL WORLS LITE, a communication software for COOL MUSCLE operation.

It is prohibited to reprint or copy all or any part of this User's Guide without prior written permission.

<sup>© 2007</sup> Muscle Corporation. All rights reserved.

# **Instructions for Safety**

#### (Be sure to read before use for safety)

#### To ensure safe use

■ To ensure the safe and proper use of our products, it is important that you read this User's Guide thoroughly prior to its use. Failure to read, fully understand and implement following instructions and precautions may result in damage to the product, the machine to which it is installed, or operator injury.

#### ■ About product application

These products are manufactured as a general-purpose part for the application in general industries.

They are not designed or manufactured for equipments or systems which affect human life or applications in which faulty operation or failure may result in personal injury or significant damage to property.

These products shall not be used in applications which require an extremely high degree of reliability and safety, such as those listed below.

- Medical equipment or system that have a direct affect on human life.
- · Applications that directly affect on the safety of people.
- (For example, the operation and control of aircraft, cars, elevators railroads, etc.)
- Applications in which failure may significantly damage or impact the society and public.
- (For example, nuclear power, electric power, aerospace, public transportation system, etc.)
- Equipments or systems used under special environmental condition.
- Applications with the same level of importance as those described above.
- \* When considering the product for use in such special applications, please contact our sales representative.
- We ask that you employ fail-safe systems when applying these products to the equipment in which any failure on its part can be expected to cause a serious accident or loss.

### Safety Precautions

Please read following precautions in order to ensure safe and proper use of the product, and avoid dameges on machinery and injuries to the operators and other people.

This User's Guide should carefully be kept in a convenient place for the operator's easy reference.

In this User's Guide, safety precautions are classified as either "Warning" or "Caution", indicating the level of

hazard seriousness possibly occurred when handling the product incorrectly.

The symbols are explaind below.

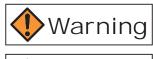

Indicates an imminently hazardous situation which, if not handled properly, may result in death or serious injury.

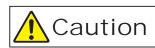

Indicates a potentially hazardous situation which, if not handled properly, may result in injury or property damage.

Cautions may result in more serious damage under certain Note that some items described as conditions. Please observe the precautions of both levels because they are important to personnel safety.

"What must not be done" and "What must be done" are indicated by the following symbols.

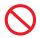

Indicates a prohibited action (what must not be done).

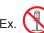

Ex. "No disassemble"

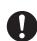

Indicates a necessary action (what must be done).

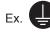

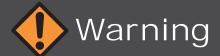

Never touch the rotating part of the motor while operating.

The failure could result in injuries.

• Take a measure for safety to keep away contact by personel.

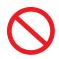

Do not touch the motor and driver while power is ON or for some time after power-OFF.

itoi

Temperatures may be high and you may get burnt.

Do not change the wiring while power is ON.

- · Be sure to remove wiring and unplug a connector after power-OFF.
- The failure could result in electric shocks, runaway or damages.

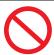

Do not give damage to, apply excessive force to, place something heavy upon, or pinch the cable.

• Do not pull the cable by too much power. The failure could result in damages to connection section, or electric shocks.

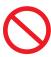

Never disassemble, modify, or repair the product.

- Do not open the cover of the product, or disassemble or modify the parts inside.
- The failure could result in fire, electric shocks, malfunction or injuries.

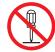

Do not install the product on or near combustibles.

· Attach the product to noncombustible matter such as metal. The failure could result in fire.

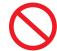

Do not tamper with water, corrosive gas, inflammable gas, flammable material, or electrically conductive material such as screw or metal piece.

- Do not insert metal pieces into the venting holes of enclosure.
- The failure could result in fire, electric shocks, or damages.

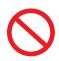

Be sure to ground the terminal of the earth wire.

• Securely ground to prevent electric shocks and to stabilize the potential in the control circuit.

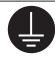

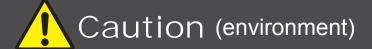

Keep or use the product under the following environmental conditions.

- Ambient temperature / Working : 0 to 40°C, Storage : -20 to 60°C (non freezing)
- · Ambient humidity: Below 90%RH (non condensing)
- Vibration / Shock resistance : Below 9.8ms<sup>-2</sup> (1G) / Below 98ms<sup>-2</sup> (10G)
- Avoid store or use in such an environment where the product is exposed to oil or water. (It is not waterproof structure.)
- · Indoor use only (no direct sunlight). No corrosive gas, inflammable gas, oil mist or dust.

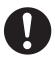

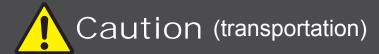

The product is precision mechanical equipment.

Do not drop or give any strong impact to the product.

0

• The failure could result in damages or malfunction.

Do not hold the cables or motor shaft when transporting the product.

• The failure could result in damages or malfunction.

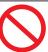

Do not climb, stand, or put heavy objects on the product.

· The failure could result in damages or malfunction.

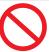

Do not stack in excess of the specified number of products.

• The failure could result in damages or malfunction.

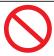

# Caution (installation)

When installing a pulley or coupling to the machine, do not hammer on the motor shaft.

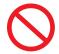

• The failure could result in damages or malfunction.

Be sure to fix the product on the machine firmly.

If fixation is not tight enough, the product may come off while operating.

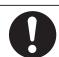

Be sure to make precise centering between the motor shaft and the machine.

• Deviation from the center could result in vibration or damages.

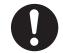

The load inertia moment should be below the recommended load inertia moment ratio of the motor being used.

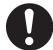

• If it is too large, desired performance may not be attainable.

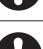

Carefully consider the heat radiation of the product, and make sure to install it in the condition with proper airflow.

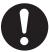

• Be sure to avoid interference with the heat radiation of motor and driver.

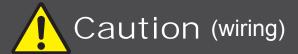

Wiring must always be performed properly and reliably.

- Ensure that terminal connection or polarity (+, -) is correct.
- The failure could result in damages or malfunction.

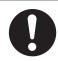

Carefully consider the cable clamping method, and make sure that bending stress and the stress of the cable's own weight are not applied on the cable connection section.

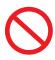

• The failure could result in damages or bursts.

Do not apply a voltage exceeding the specified voltage to the input terminal.

• The failure could result in damages or bursts.

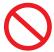

Do not modify the connector or terminals, etc., on the end of the cable.

• The failure could result in damages or bursts.

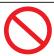

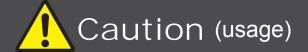

Provide an external emergency stop circuit to ensure that operation can be stopped and power switched off immediately.

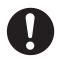

· When a trouble occurs, shut off the power immediately.

Before operation, check the parameter settings to ensure that there are no operation errors. Connect a load to the products after the successful trial-operations.

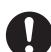

• Improper settings may cause some machines to perform unexpected operation, resulting in damages.

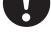

Do not apply a load exceeding the tolerable load onto the motor shaft.

• The failure could result in break of the shaft.

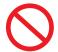

Do not turn on or off the power frequently.

• The failure could result in degradation of circuit element.

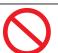

Do not change the parameter settings excessively.

• The failure could result in instable or unexpected operation.

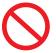

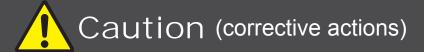

If any alarm has occurred, eliminate its causes of the alarm and secure the safety before restarting the operation.

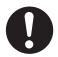

• The failure could result in damages or bursts.

When it is assumed that a hazardous condition may take place at the occurrence due to a product fault, use an external holding brake mechanism.

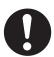

• If any alarm has occurs, the motor goes into free-run state.

If any product fault has occurred, shut off the power immediately and do not turn on the power.

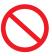

· The failure could result in damages or bursts.

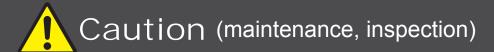

Only persons who are trained and qualified to work or on electrical equipment are permitted to maintain or inspect the product.

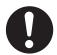

· Incorrect handling or operation could cause electric shocks or damages.

Do not perform a dielectric voltage-withstand test.

• The failure could result in destruction of circuit element.

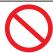

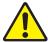

Muscle Corporation is not responsible for any damages resulting from modifications or repairs made to the product.

## About processing of waste

■ This product should be treated as an industrial waste when it is disposed.

# **INDEX**

| Chapter i                                                                      |     |
|--------------------------------------------------------------------------------|-----|
| Functions and Structure · · · · · · · · · · · · · · · · · · ·                  | 001 |
| 1.1. Overview ·····                                                            | 001 |
| 1.2. Block Diagram · · · · · · · · · · · · · · · · · · ·                       | 002 |
| 1.3. Product Code Scheme · · · · · · · · · · · · · · · · · ·                   | 002 |
| 1.4. Parts Description · · · · · · · · · · · · · · · · · · ·                   | 003 |
| 1.5. Motor's Rotating Direction·····                                           | 003 |
| 1.6. Status LED · · · · · · · · · · · · · · · · · · ·                          | 004 |
| 1.7. Control Type · · · · · · · · · · · · · · · · · · ·                        | 005 |
| 1.7.1. Pulse Type(P Type)·····                                                 | 005 |
| 1.7.2. Computer Type (C Type)·····                                             | 005 |
| 1.7.3. Interpolation Type (R Type)·····                                        | 005 |
| Chapter 2                                                                      |     |
| Installation·····                                                              | 006 |
| 2.1. Operating Condition · · · · · · · · · · · · · · · · · · ·                 | 006 |
| 2.2. Mounting to Machinery · · · · · · · · · · · · · · · · · · ·               | 006 |
| 2.2.1. General Notes · · · · · · · · · · · · · · · · · · ·                     | 006 |
| 2.2.2. Coupling / Centering · · · · · · · · · · · · · · · · · · ·              | 008 |
| 2.2.3. Allowable Shaft Load · · · · · · · · · · · · · · · · · · ·              | 008 |
| 2.2.4. Notes for Shaft Load · · · · · · · · · · · · · · · · · · ·              | 009 |
| 2.3. Notes for Cabling · · · · · · · · · · · · · · · · · · ·                   | 010 |
| Chapter 3                                                                      |     |
| Wiring and Connections · · · · · · · · · · · · · · · · · · ·                   | 011 |
| 3.1. Typical Connection Example · · · · · · · · · · · · · · · · · · ·          | 011 |
| 3.2. Connector Pin Layout and Functions·····                                   | 012 |
| 3.3. Connecting to Power Supply·····                                           | 014 |
| 3.4. Connecting to Equipments · · · · · · · · · · · · · · · · · · ·            | 015 |
| 3.4.1. Connection for Host Communication · · · · · · · · · · · · · · · · · · · | 015 |
| 3.4.2. Connection for Pulse Input·····                                         | 016 |

| 3.4.3. Digital Input/Output · · · · · · · · · · · · · · · · · · ·          | 017 |
|----------------------------------------------------------------------------|-----|
| 3.4.4. Connection for Analog Input/Output······                            | 017 |
| 3.4.5. +5V Output · · · · · · · · · · · · · · · · · · ·                    | 017 |
| 3.5. I/O Circuit · · · · · · · · · · · · · · · · · · ·                     |     |
| 3.6. Connection Example · · · · · · · · · · · · · · · · · · ·              | 019 |
| Chapter 4                                                                  |     |
| Communication Functions · · · · · · · · · · · · · · · · · · ·              | 020 |
| 4.1. Communication Software Overview · · · · · · · · · · · · · · · · · · · | 020 |
| 4.2. Confirming Communication · · · · · · · · · · · · · · · · · · ·        | 020 |
| 4.3. Communication Method · · · · · · · · · · · · · · · · · · ·            | 022 |
| 4.4. Communication Time · · · · · · · · · · · · · · · · · · ·              | 023 |
| 4.4.1. Transmission Time · · · · · · · · · · · · · · · · · · ·             |     |
| 4.4.2. Response Time · · · · · · · · · · · · · · · · · · ·                 | 024 |
| Chapter 5                                                                  |     |
| Operating the Motor·····                                                   | 025 |
| 5.1. Basic Motion·····                                                     | 025 |
| 5.2. Multiple Axes Control Motion · · · · · · · · · · · · · · · · · · ·    | 026 |
| Chapter 6                                                                  |     |
| Input/Output Functions · · · · · · · · · · · · · · · · · · ·               | 027 |
| 6.1. Input / Output Functions · · · · · · · · · · · · · · · · · · ·        | 027 |
| 6.1.1. Digital Input · · · · · · · · · · · · · · · · · · ·                 | 027 |
| 6.1.2. Digital Output · · · · · · · · · · · · · · · · · · ·                | 028 |
| 6.1.3. Analog Input·····                                                   | 029 |
| 6.1.4. Analog Output · · · · · · · · · · · · · · · · · · ·                 | 030 |
| 6.2. I/O Signal according to Control Type·····                             | 030 |
| 6.2.1. Pulse Input·····                                                    | 030 |
| Chapter 7                                                                  |     |
| Various Other Functions · · · · · · · · · · · · · · · · · · ·              | 031 |
| 7.1. Origin Search · · · · · · · · · · · · · · · · · · ·                   | 031 |
| 7.2. Push Motion · · · · · · · · · · · · · · · · · · ·                     | 031 |
| 7.3. Manual Jog and Feed · · · · · · · · · · · · · · · · · ·               | 032 |
| 7.4. Torque Control·····                                                   | 032 |

| 7.5. Arithmetic/Logical Operation Function · · · · · · · · · · · · · · · · · · ·      |
|---------------------------------------------------------------------------------------|
| 7.6. PLC Function · · · · · · · · · · · · · · · · · · ·                               |
| 7.7. Reversal of Coordinate · · · · · · · · · · · · · · · · · · ·                     |
| 7.8. Circular / Linear Interpolation (optional) · · · · · · · · · · · · · · · · · · · |
| 7.9. Protection/Safety Features······033                                              |
| Chapter 8                                                                             |
| Maintenance and Inspection · · · · · · · · · · · · · · · · · · ·                      |
| 8.1. Maintenance · · · · · · · · · · · · · · · · · · ·                                |
| 8.2. Troubleshooting······036                                                         |
| 8.2.1. Communications······036                                                        |
| 8.2.2. Motor······036                                                                 |
| 8.2.3. Motion · · · · · · · · · · · · · · · · · · ·                                   |
| Chapter 9                                                                             |
| Characteristics · · · · · · · · · · · · · · · · · · ·                                 |
| 9.1. Basic Specifications · · · · · · · · · · · · · · · · · · ·                       |
| 9.2. Electric Specifications······042                                                 |
| 9.3. Dimensions · · · · · · · · · · · · · · · · · · ·                                 |
| Chapter 10                                                                            |
| Peripherals · · · · · · · · · · · · · · · · · · ·                                     |
| 10.1. Cables······048                                                                 |
| Chapter 11                                                                            |
| Conformity to CE (reference) · · · · · · · · · · · · · · · · · · ·                    |
| 11.1. EC Directive · · · · · · · · · · · · · · · · · · ·                              |
| 11.2. Conformance of CM2······051                                                     |
| 11.2.1. EMC Directive                                                                 |
| 11.2.2. Low Voltage Directive · · · · · · · · · · · · · · · · · · ·                   |
| 11.2.3. Machine Directive · · · · · · · · · · · · · · · · · · ·                       |

|   | 11.3. To Meet the EC Directives · · · · · · · · · · · · · · · · · · ·                   |
|---|-----------------------------------------------------------------------------------------|
|   | 11.3.1. Installation Environment·······05                                               |
|   | 11.3.2. Power Supply05                                                                  |
|   | 11.3.3. The Configuration of the CM2 Model System · · · · · · · · · · · · · · · · · · · |
|   | 11.3.4. Grounding                                                                       |
|   |                                                                                         |
|   |                                                                                         |
| R | Revision History · · · · · · · · · · · · · · · · · · ·                                  |

# **Explanation of Icon**

Icons used in this User's Guide.

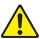

Warnings and notices

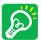

Important points

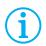

Supplemental explanations

### **Bundled Items**

CM2 package includes CM2 and following cables.( a ~ C: Refer to 3.1)

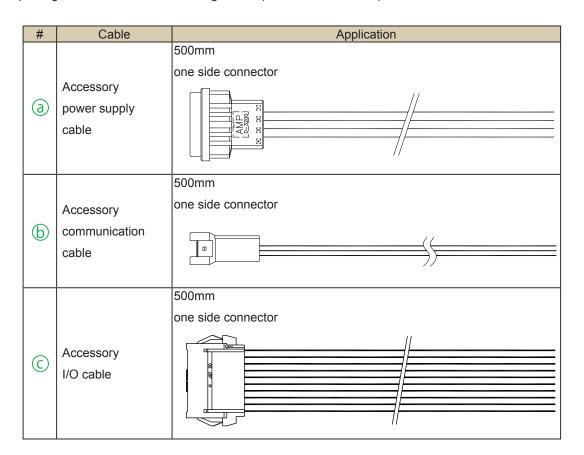

Wire Specification Power supply cable: AWG18 UL1015 (105°C / 600V)

Communication cable : AWG26 UL1007 (80°C / 300V) I/O cable : AWG26 UL1007 (80°C / 300V)

# Reference to standards

| Standard  | Content                                                          |
|-----------|------------------------------------------------------------------|
| ANSI Z535 | Product Safety (symbols, colors, information)                    |
| IEC 60034 | Rotating electrical machines                                     |
| IEC 60417 | Graphical symbols for use on equipment                           |
| IEC 60529 | Protection categories by housing (IP Code)                       |
| IEC 60664 | Insulation coordination for equipment within low-voltage systems |
| IEC 61000 | Electromagnetic compatibility (EMC)                              |
| IEC 61800 | Adjustable speed electrical power drive systems                  |
| ISO 3864  | Graphical symbols - Safety colours and safety signs -            |
| JIS S0101 | Graphical warning symbols for consumers                          |

ANSI: American National Standard Institute
IEC: International Electrotechnical Commission
ISO: International Organization for Standardization

JIS : Japanese Industrial Standards

## **Chapter 1**

# **Functions and Structure**

### 1.1. Overview

The COOL MUSCLE 2 (CM2) is the world smallest integrated AC servo system that combines motor, encoder, driver, controller, PLC and power supply. The use of its own program language " CML " ( COOL MUSCLE Language ) allows easy creation and control of motion. CML is a powerful motion programming language that simplifies and supports PTP motion, interpolation function\* and torque control. CM2 provides the highest system solution. (\*optional)

#### Features of CM2

#### ■ Motor

CM2 is based on an AC servo motor allowing for high speed, Max.8000min. 100W, 200W and 400W models are available.

#### Encoder

Muscle's unique magnetic encoder gives CM2 a Max. 50,000 ppr, and realizes the smooth motion and high-accuracy positioning.

#### ■ Driver

An ultra compact driver incorporates closed loop vector control.

Muscle's unique control technology eliminates the servo tuning.

#### ■ Controller

Various kinds of motion as PTP motion, interpolation function (optional) and torque control are supported. Muscle's original OS is built in.

#### ■ Integrated PLC Function

CM2 has 6 inputs and 4 outputs.

A totally new integrated AC servo system incorporates PLC function as arithmetic / logical operation and more.

#### ■ Integrated Power Supply

Motor control/drive power supply is built in.

CM2 can be connected directly to AC100V-240V power source without conversion.

#### ■ Communication

Two RS-232C ports.

Multi-axis network can be easily created by the daisy chain connection.

# 1.2. Block Diagram

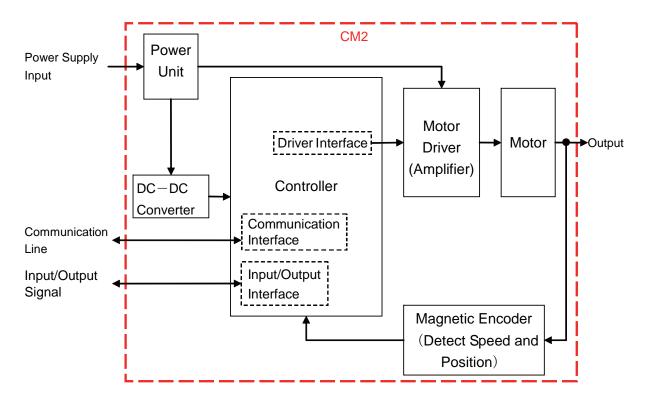

### 1.3. Product Code Scheme

Product code scheme is described as below.

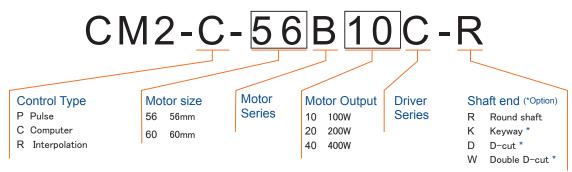

CM2 Model numbers are as below.

| Cool Muscle 2 names            | Model #        |
|--------------------------------|----------------|
| COOLMUSCLE2 CM2 56□ 100W *Type | CM2-*-56B10C-* |
| COOLMUSCLE2 CM2 56□ 200W *Type | CM2-*-56B20C-* |
| COOLMUSCLE2 CM2 60□ 100W *Type | CM2-*-60A10C-* |
| COOLMUSCLE2 CM2 60□ 200W *Type | CM2-*-60A20C-* |
| COOLMUSCLE2 CM2 60□ 400W *Type | CM2-*-60A40C-* |

CE Marking Compliant Product:

CM2-\*-60A10C-\*

CM2-\*-60A20C-\*

CM2-\*-60A40C-\*

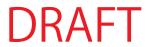

# 1.4. Parts Description

Each part of CM2 is as below.

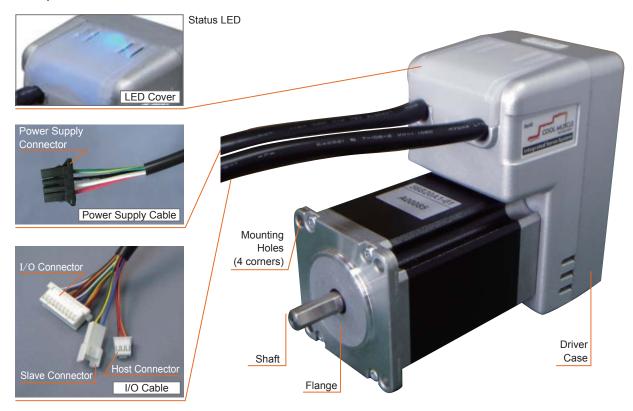

# 1.5. Motor's Rotating Direction

The rotationg direction means as drawn in right.

#### CW (Clockwise):

Facing to the output shaft, the motor shaft rotates in a Clockwise direction.

#### CCW (Counterclockwise):

Facing to the output shaft, the motor shaft rotates in a Counterclockwise direction.

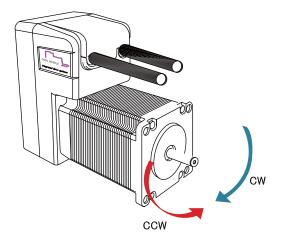

### 1.6. Status LED

Status LED lights as follows by the status of CM2. (Status LED can be inactivated by parameter setting)

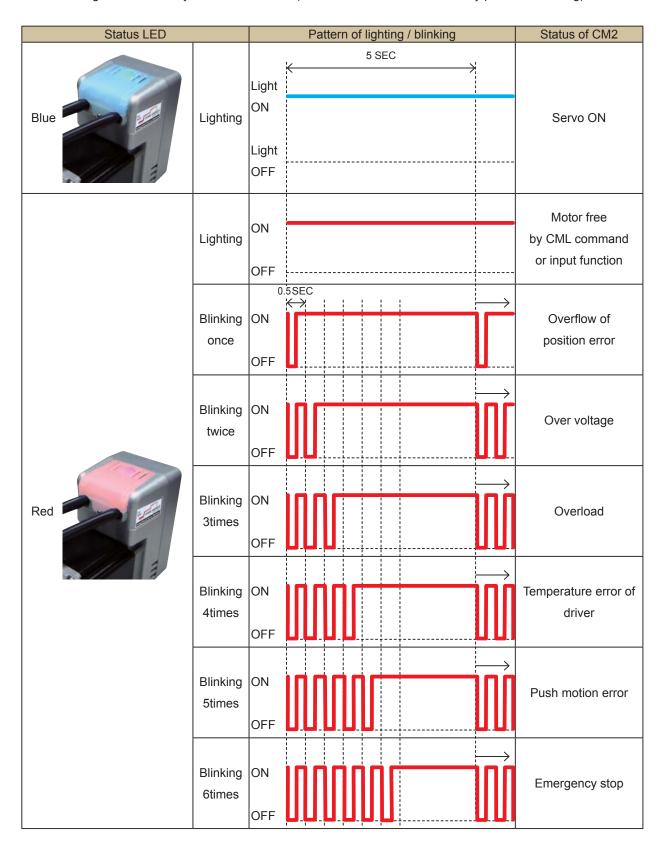

## 1.7. Control Type

Control types of CM2 include Computer, Pulse and Interpolation allowing you to choose the appropriate type for your application.

### 1.7.1. Pulse Type (P Type)

Pulse type CM2 can replace the existing pulse controll unit.

Input methods for Pulse type include CW/CCW pulses and Pulse/ Direction style. This input method can be selected by parameter K36. Please refer to the CML User's Guide for more information.

### 1.7.2. Computer Type (C Type)

The operation controlled by a command or a program are possible. C type CM2 can be operated in the following methods.

#### [ Direct Mode ]

If your application requires complicated motion or arbitrary motion, you can send CML commands directly to CM2 via PC or embedded computers as needed. Immediate motion of CM2 is triggered and executed every time CML commands are sent from computer.

This mode is useful for debugging the programs or test runs. Please refer to the CML User's Guide for more information.

#### [ Program Mode ]

CM2 operates in accordance with a pre-defined program using CML. For the application which requires repetitive motion, it is realized by executing pre-programmed positioning program stored in CM2, eliminating the need for an external controll unit. Pre-loaded programs in CM2 can be set to run using a switch connected to input, PC or PLC.

Please refer to the CML User's Guide for more information.

### 1.7.3. Interpolation Type (R Type)

R type CM2 has the function of Circular/Linear Interpolation in addition to the function of Computer Type.

Circular Interpolation function can easily generate an arc trajectory only by specifying radius or center point of circle without a complex hand calculation and describing the calculating formula.

# **Chapter 2**

# Installation

Installing in an improper location or mounting to machinary incorrectly, CM2 could result in abnormal behavior or an unpredictable accident. Please read the following cautions to ensure safe and proper use of CM2.

## 2.1. Operating Condition

Please refer to Section 9.1 for operating and storage conditions.

The following instructions should also be fully noted.

- · Indoor where there is not direct sunlight on the product.
- · Cooling ventilation is properly considered.
- · No dust, metal particles, corrosive gas, flammable gas, and/or oil mist.
- · No drop of water and cutting oil.
  - Please note that CM2 is not environmentally sealed. Using CM2 in a place where water or oil gets into it may cause insulation failure or short-circuit.
- · Use in a place where inspection and cleaning are easy to do.
- \* Please contact us when the motor is required for more demanding conditions.

# 2.2. Mounting to Machinery

#### 2.2.1. General Notes

[ Mounting Direction ]

CM2 can be mounted horizontally or vertically.

[Impact / Vibration]

Please avoid mounting CM2 where excessive impact and vibrations occur.

Protect CM2 from impact such as hammering during mouting. Never apply any direct impact to the motor shaft.

#### [Installation Method]

Mount the motor on the smooth and rigid surface of a metal plate.

When installing the motor, secure it with four bolts (not supplied) through the four mounting holes provided in the motor's installation surface, so as to leave no gaps between the installation surface and metal plate.

Bolt size: M5

Tightening torque: 5 Nm

Insert the pilot located on the motor's installation surface into the mounting plate's counterbore or through holes.

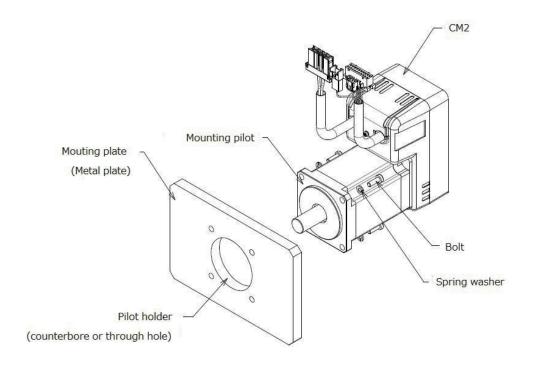

#### [Installing the load]

When installing a load to the motor, align the centers of the motor's output shaft and load shaft.

Be careful not to damage the output shaft or bearing within when installing a flexible coupling or pulley to the motor's output shaft.

### 2.2.2. Coupling / Centering

Use a coupling when connecting the motor to a machine to avoid unnecessary load. Make sure that the motor shaft and the machine center are properly aligned.

Use a flexible coupling with high torsional stiffness. Use of a flexible coupling with low torsional stiffness may cause unstable motion.

When the machine center and the motor shaft are not properly aligned, vibration may occur, resulting in damage to the motor bearings. Please make sure to align the motor shaft with the mashine center within the error tolerance as the diagram in the right. Do not apply impact or force to the motor shaft during mounting a coupling.

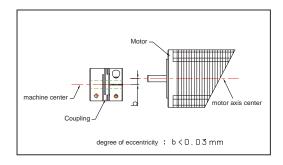

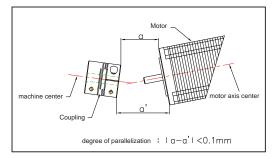

#### 2.2.3. Allowable Shaft Load

Allowable Radial Load and Thrust Load onto the motor shaft are described in 9.1, Specification. Design the machinery to ensure that shaft load does not exceed the allowable values.

- Radial Load (Fr): Perpendicular force applied to the shaft end.
- Thrust Load(Fs) : Parallel force applied to the shaft end.

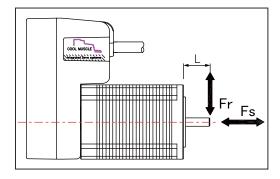

### 2.2.4. Notes for Shaft Load

#### [ Radial Load ]

Excessive radial load could damage the motor bearings.

#### • Belt Drive

When a pulley is directly mounted onto the shaft, take note of radial load caused by belt tension.

To prevent slipping and respond to overload, a wide belt with strong tension tends to be used for design on the safe side. Moreover, this tendency may be increased by the adjustment not using a measurement tool.

#### • Gear drive

When a gear is directly mounted onto a motor shaft, radial load is occurred.

The larger radial load is caused by using smaller gears to obtain high reduction ratio. Please make sure that the axial load is within the values of specifications.

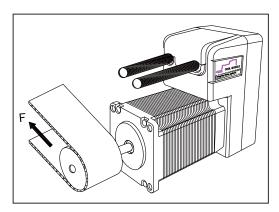

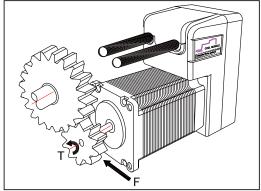

#### Overhang load

When the motor shaft is overhung, a vertical force onto the overhung part has a big influence on the motor shaft.

Overhang load is multiplied by the leverage effect, stressing the motor shaft bearing. The longer the overhung length, the larger the overhang load.

Moment load is applied ( see the illustration in the right) to the motor shaft that is overhung. A tension force is applied to the top half of the shaft and compression forced is applied to the bottom half of the shaft. During the shaft rotation, these opposite forces alternate and stress the shaft, and continued rotation over the long term could result in break.

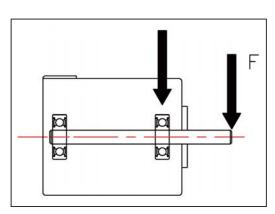

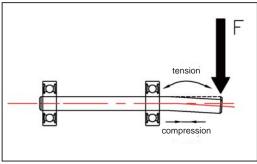

#### [ Thrust Load ]

Large thrust load could damage the motor shaft bearings. A large thrust load could even move the shaft , damaging an encoder that is mounted at the other end of the shaft. When mounting a worm gear directly onto the motor shaft, a large thrust load occurs. Make sure that a thrust load is not applied to the motor shaft when mounting or taking off a gear, pulley or coupling.

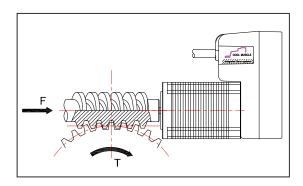

# 2.3. Notes for Cabling

- Make sure that bending stress or tension force is not applied to the cable.
- Do not connect or disconnect connectors when the motor is powered. Make sure that the power is OFF before connecting or disconnecting the connector.
- Do not pull the cable forcefully or use the cable to carry or hang CM2. This may damage the connectors.

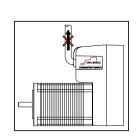

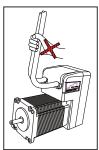

# **Chapter 3**

# **Wiring and Connections**

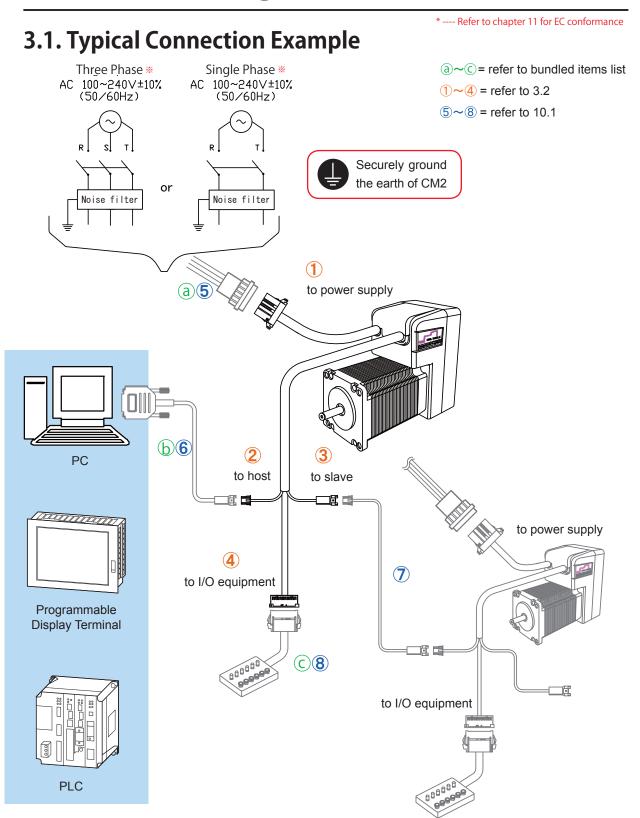

# 3.2. Connector Pin Layout and Functions

Connector Pin layout for each CM2 cable is as below.

### [ Pin layout ]

1 Power supply Connector 1-178128-4 (Tyco Electronics AMP)

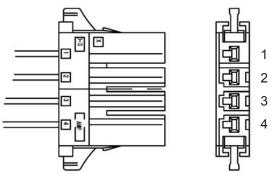

| No. | Color |              |  |  |  |
|-----|-------|--------------|--|--|--|
| 1   |       | Red          |  |  |  |
| 2   |       | White        |  |  |  |
| 3   |       | Black        |  |  |  |
| 4   | 1     | Green-Yellow |  |  |  |

2 Host Connector XAP-03V-1 (JST)

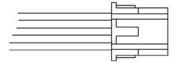

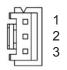

| No. | Color  |  |  |
|-----|--------|--|--|
| 1   | Brown  |  |  |
| 2   | Red    |  |  |
| 3   | Orange |  |  |

3 Slave Connector XARR-03VF (JST)

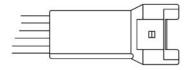

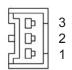

| No. | Color |        |  |
|-----|-------|--------|--|
| 1   |       | Yellow |  |
| 2   |       | Green  |  |
| 3   |       | Blue   |  |

4 I/O Connector XADRP-20V (JST)

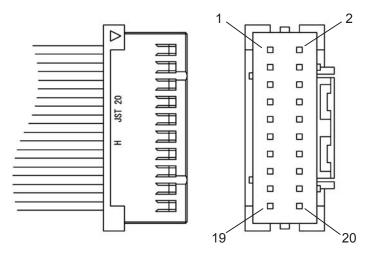

| No. | Color |        |  | No. | Color  |
|-----|-------|--------|--|-----|--------|
| 1   |       | Brown  |  | 11  | Brown  |
| 2   |       | Red    |  | 12  | Red    |
| 3   |       | Orange |  | 13  | Orange |
| 4   |       | Yellow |  | 14  | Yellow |
| 5   |       | Green  |  | 15  | Green  |
| 6   |       | Blue   |  | 16  | Blue   |
| 7   |       | Purple |  | 17  | Purple |
| 8   |       | Gray   |  | 18  | Gray   |
| 9   |       | White  |  | 19  | White  |
| 10  | Black |        |  | 20  | Black  |

#### Recommended Wire

Power supply cable : AWG18 UL1015 ( $105^{\circ}$ C / 600V) Communication cable : AWG26 UL1007 ( $80^{\circ}$ C / 300V) I/O cable : AWG26 UL1007 ( $80^{\circ}$ C / 300V)

### [ Connector Pin Function List ]

| Cabla         |                      |     | Со         | Connector                          |                                  |            |  |  |
|---------------|----------------------|-----|------------|------------------------------------|----------------------------------|------------|--|--|
| Cable         | Name                 | No. | Pin name   | Functions                          |                                  |            |  |  |
|               | 1                    | 1   | R / L1     | 3-phase / Single phase AC input    |                                  |            |  |  |
| Power supply  | Power supply         | 2   | S          | 3-phase AC input                   |                                  |            |  |  |
| Cable         | Connector            | 3   | T / L2     | 3-phase AC / Single phase AC input |                                  |            |  |  |
|               |                      | 4   | E          | Earth                              |                                  |            |  |  |
|               | <b>2</b> 115 54      | 1   | RXD0       | RS-232C, Receive data from host    |                                  |            |  |  |
|               | 2 Host<br>Connector  | 2   | TXD0       | RS-232C, Transmit data to host     |                                  |            |  |  |
| Communication | 00111100101          | 3   | GND        | Communication G                    | ND                               |            |  |  |
| Cable         | <b>3</b> Olavia      | 1   | TXD1       | RS-232C, Transmi                   | t data to                        | slave      |  |  |
|               | 3 Slave<br>Connector | 2   | RXD1       | RS-232C, Receive                   | RS-232C, Receive data from slave |            |  |  |
|               | 00111100101          | 3   | GND        | Communication G                    | ND                               |            |  |  |
|               |                      | 1   | +5V        | +5V Output (0.2A max)              |                                  |            |  |  |
|               |                      | 2   | INPUT1+    | Digital Input 1+                   | CW+                              | Pulse+     |  |  |
|               |                      | 3   | INPUT1-    | Digital Input 1-                   | CW-                              | Pulse-     |  |  |
|               |                      | 4   | INPUT2+    | Digital Input 2+                   | CCW+                             | Direction+ |  |  |
|               |                      | 5   | INPUT2-    | Digital Input 2-                   | CCW-                             | Direction- |  |  |
|               |                      | 6   | INPUT3     | Digital Input 3                    |                                  |            |  |  |
|               |                      | 7   | INPUT4     | Digital Input 4                    |                                  |            |  |  |
|               |                      | 8   | INPUT5     | Digital Input 5                    |                                  |            |  |  |
|               | 4 I/O<br>Connector   | 9   | INPUT6     | Digital Input 6                    |                                  |            |  |  |
| I/O           |                      | 10  | INPUT COM  | Common for digital input3~6        |                                  |            |  |  |
| Cable         |                      | 11  | OUTPUT1    | Digital Output 1                   |                                  |            |  |  |
|               |                      | 12  | OUTPUT2    | Digital Output 2                   |                                  |            |  |  |
|               |                      | 13  | OUTPUT3    | Digital Output 3                   |                                  |            |  |  |
|               |                      | 14  | OUTPUT4    | Digital Output 4                   |                                  |            |  |  |
|               |                      | 15  | OUTPUT COM | Common for digita                  | l output1                        | ~4         |  |  |
|               |                      | 16  | ANALOG IN  | Analog Input                       |                                  |            |  |  |
|               |                      | 17  | ANALOG OUT | Analog Output                      |                                  |            |  |  |
|               |                      | 18  | N.C.       | -                                  |                                  |            |  |  |
|               |                      | 19  | GND        | Signal Ground                      |                                  |            |  |  |
|               |                      | 20  | GND        | Signal Ground                      |                                  |            |  |  |

# 3.3. Connecting to Power Supply

Connect CM2 Power Supply cable to AC power supply.

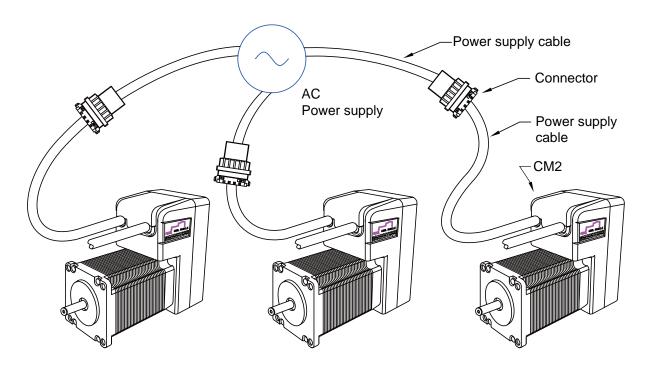

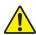

Make sure that the power is OFF while connecting the cables. Power ON after confirming the wiring is thoroughly correct.

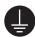

Securely ground the earth of CM2.

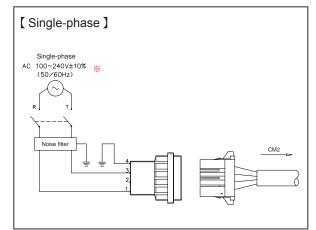

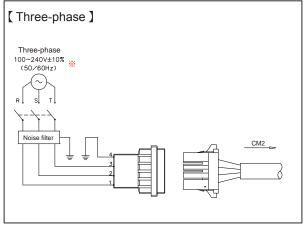

\* ---- Refer to chapter 11 for EC conformance

## 3.4. Connecting to Equipments

Up to 15 CM2s can be daisy-chained by connecting the host connector to the slave connector of each CM2. Use of a daisy chain cable (option) allows a longer distance communication between CM2s. Among plural CM2s, only the host connector of the 1st Axis (CM2) must be connected to a host such as a PC. And if necessary, connect the I/O connector with each external equipment by using an I/O cable.

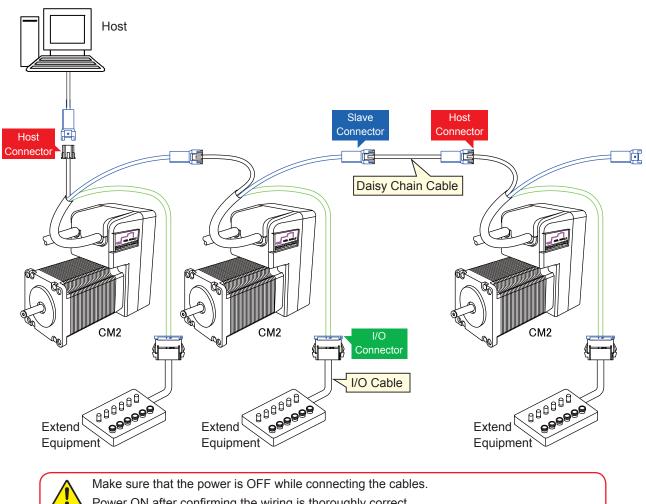

Power ON after confirming the wiring is thoroughly correct.

#### 3.4.1. Connection for Host Communication

The connecting diagram of an attached communication cable and a D-Sub connector linked to the host is as follows.

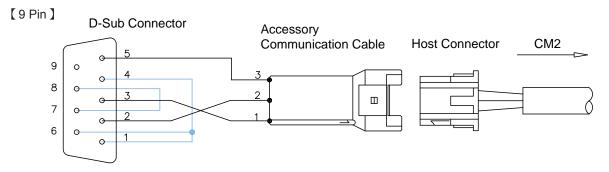

### 3.4.2. Connection for Pulse Input

For Pulse type CM2, Input 1 and Input 2 are assigned to CW/CCW pulse Input or Pulse/Direction command Input. Each signal should be input between Input 1+ and Input 1-, and between Input 2+ and Input 2-.

#### [ Connecting to Line Driver (Differential type) Output ]

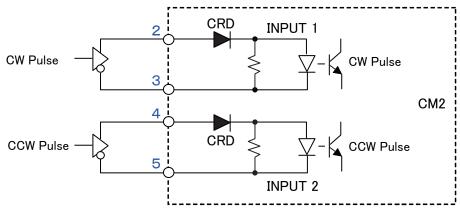

(example of CW/CCW pulse input)

#### [ Connecting to Open Collector Output ]

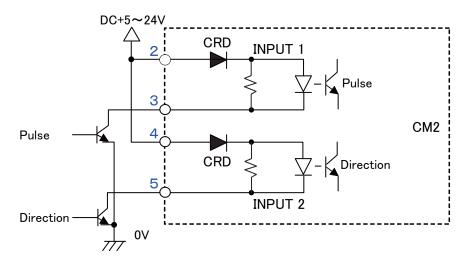

(example of Pulse/Direction command input)

- The polarity of input voltage for Input 1+ (Input 2+) is plus(+) to Input 1- (Input2-).
- As each input (Input 1, Input 2) is equipped with current regulative diode (CRD), the input current can be 8-12mA.

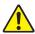

Interface using Line Driver Circuit is strongly recommended.

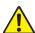

As Open Collector interface is highly influenced by noise, deviation in position could occur. Moreover, caution should be exercised in case of long distance wiring.

### 3.4.3. Digital Input/Output

#### [INPUT 1, 2]

Input 1 and Input 2 can be used as digital except for Pulse type. Please refer to 4.4.2 for connection.

#### [INPUT 3, 4, 5, 6]

An optical coupler device is used for Input 3-6 circuitry shown below. Each signal should be input between Input 3,4,5,6 and Input COM.

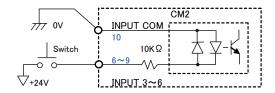

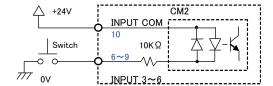

- Plus or minus polarity is acceptable for the input voltage between Input 3, 4, 5, 6 and Input COM.
- Each input (Input 3, 4, 5, 6) is equipped with resistor  $10K\Omega$  in series.

#### [OUTPUT 1, 2, 3, 4]

A FET device is used for Output 1-4 circuitry shown below.

Each FET output is between Output 1,2,3,4 and Output COM.

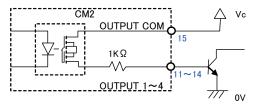

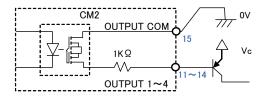

- Plus or minus polarity is acceptable for the applied voltage between Output 1, 2, 3, 4 and Output COM.
- Each output (Output 1, 2, 3, 4) is equipped with resistor  $1K\Omega$  in series.
- · Allowable load current for each output (Output 1, 2, 3, 4) is 20mA.

### 3.4.4. Connection for Analog Input/Output

#### [ ANALOG IN ]

Apply analog voltage 0-5V between ANALOG IN (16pin) and GND (19, 20pin) of CM2.

#### [ ANALOG OUT ]

Analog voltage will be output between ANALOG OUT (17pin) and control GND (19, 20pin) of CM2. You can monitor the analog voltage by Oscilloscope.

### 3.4.5. +5V Output

#### [+5V]

Regulated DC +4.8V (typ.) is output between +5V (1 pin) and GND (19, 20pin). Maximum output current is 200mA.

## **3.5. I/O Circuit**

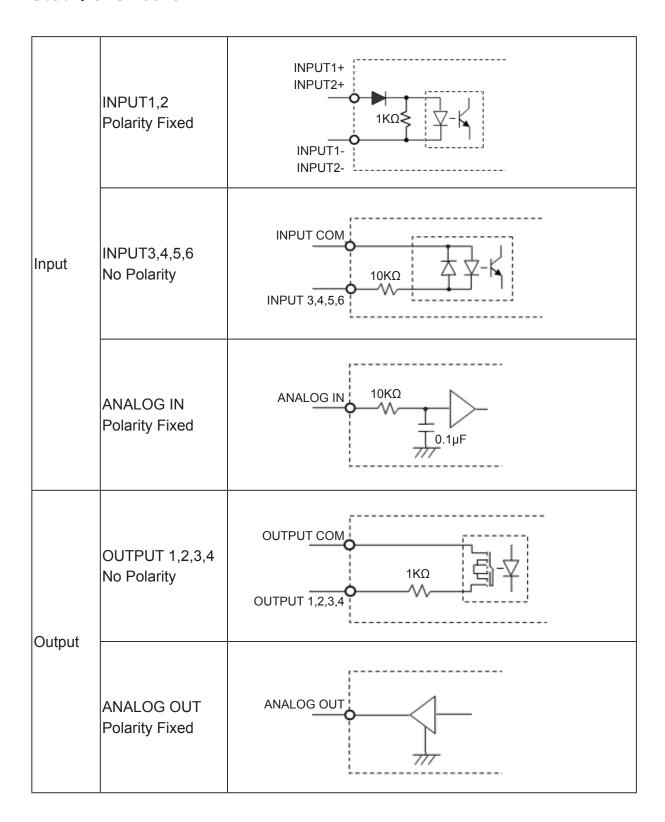

# 3.6. Connection Example

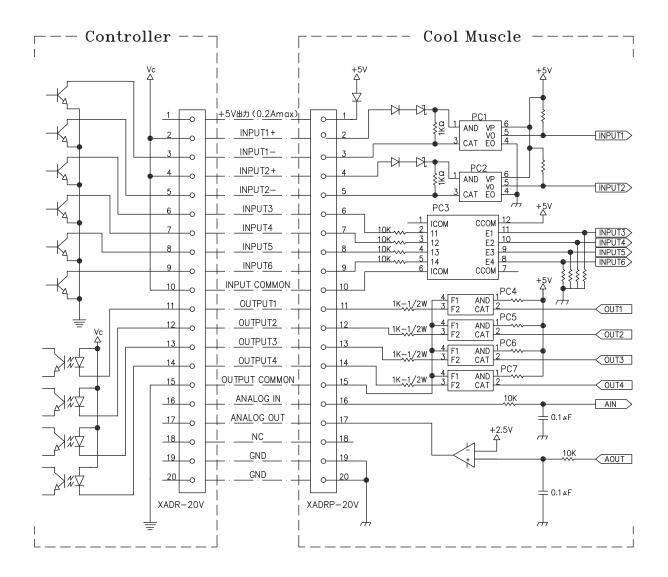

## **Chapter 4**

# **Communication Functions**

Command transmission via serial communication is possible between CM2 and a host such as PC.

It allows you to set parameters, create motion programs, save the data into CM2's integrated memory, execute motion commands, and also monitor motor status. CML is available for parameter settings, creation of motion programs or command input.

### 4.1. Communication Software Overview

With following software, communication between CM2 and PC is possible.

#### [ Hyper Terminal ]

Hyper Terminal is the communication software attached to Windows OS and you can input the text-based commands.

#### [ Cool Works Lite ]

Cool Works Lite (hereafter CWL) is CML compatible utility software, has user-friendly interface and assists easy operation of CM2.

With CWL, you can modify parameters and data, save them, jog the motor, plot the motor data on a graph easily.

The latest CWL can be downloaded for free from the following web site: http://www.musclecorp.com/.

Please refer to CWL User Manual for more information.

\*CWL would be updated without notice.

## 4.2. Confirming Communication

According to the following procedures, please confirm that the communication between PC and CM2 is established. In this section, the communication method of HyperTerminal is introduced.

- 1) Start up PC
- 2) Start up HyperTerminal Click [Start] in Windows, select [All Programs]→
  [Accessories]→
  [Communication]→
  [Hyper Terminal].

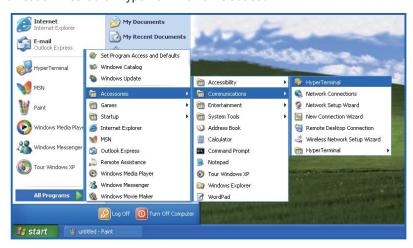

3) Set connection settings for Hyper Terminal In the [Connection Description] Window.

[Name] ... Use a name that is easy to understand.

ex. Cool Muscle

[Icon] ... Choose an Icon of your choice.

Click [OK].

[Connect To] ... Choose a COM port that CM2 is connected to. Click [OK].

Open the Control panel, click [Performance and Maintenance] and then [System].

Choose [Hardware] Tab on the opened window and then click [Device Manager].

The available COM ports are displayed in the tree selection [Ports (COM & LPT)] .

In the [COM  $\square$  Properties] window, set each item as below.

[Bits per second] ... 38400

[Date bits] ... 8

[Parity] ... None

[Stop bits] ... 1

[Flow control] ... None

Click [OK].

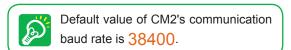

4) Power-ON CM2 and confirm communication between PC and CM2.

CM2's version information appears when there is communication between CM2 and PC is established. It might take a few minutes to establish communication when CM2 is connected to PC for the first time.

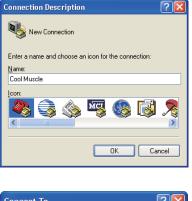

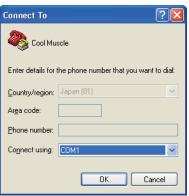

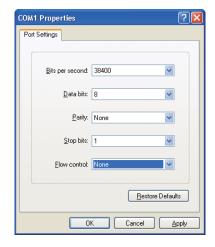

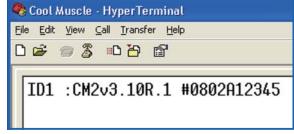

5) Save communication settings.

Power-OFF CM2, and click the X at the top right corner of Hyper Terminal Window. Dialog box will appear and ask if you want to save the settings as the name you entered in step 3. Click [Yes] to save the settings.

### 4.3. Communication Method

In this section, communication method with Hyper Terminal is introduced. Please refer to Cool Works Lite User's Manual for CWL instructions.

#### 1) Start up Hyper Terminal.

Go to [Start] in Windows [All Programs]→[Accessories]→[Communications]→[HyperTerminal]. Select the connect settings for CM2, named in the Connection Discription and saved before.

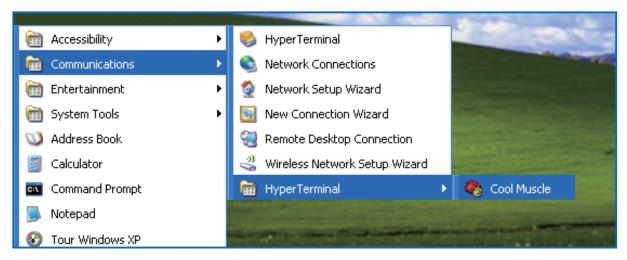

#### 2) Send commands and programs.

Enter CML commands in the terminal window and press "Enter " key to send commands to CM2. CM2 executes motion or reacts to commands.

To transfer a text file that is created in editor application such as Word, click [Transfer] in the Menu Bar  $\rightarrow$  [Send file]. Select a file that you want to transfer.

Please refer to CML User's Guide for CML commands and programs.

#### 3) Save and print communication log.

To save communication log, click [Transfer] in the Menu Bar  $\rightarrow$  [Text Capture].

To print communication log, click [Transfer] in the Menu Bar → [Capture and Print].

### 4.4. Communication Time

#### 4.4.1. Transmission Time

#### [Parameter]

When the change of parameters is performed with a host such as PC, the data shall be sent to CM2 and written into the internal memory (EEPROM) with predefined timing. The communication data processing is sometimes delayed because the writing time will take longer in proportion to the number of parameters to be changed.

Set the appropriate Wait Time between parameter transfer, and you can get the stable communication and over-writing new data without fail. The Wait Time can be set according to the communication speed (baud rate) and number of parameters to be changed as shown in the following graph.

The graph shows only a rough indication by simple calculation. Set the affordable Wait Time.

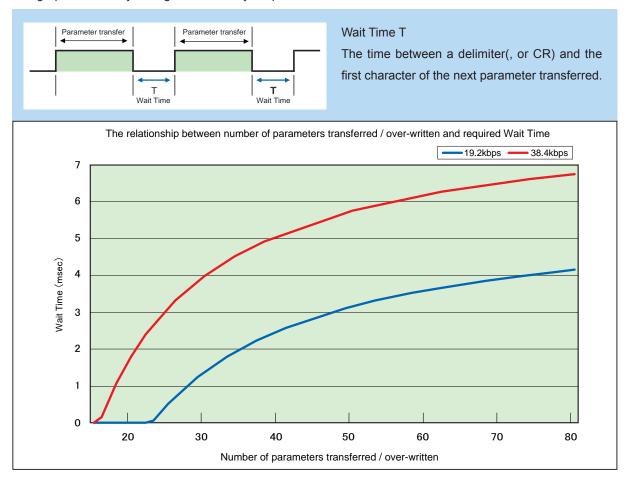

<sup>\*</sup> Wait Time will not be required in 9600 bps. But the communication will be more stable if 1msec time interval is set between each transferred parameter.

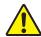

CM2's communication buffer could be overflowed by a delay of communication data processing when a lot of parameters are transferred to CM2 and over-written at a time with high communication speed.

#### [Command]

Set more than 1msec time interval between the commands transferred.

#### [Query]

Send another query after receiving the response for the query before.

#### 4.4.2. Response Time

When more CM2 are used in daisy-chained network, more time will be needed for transmission of data. Higher communication speed can realize higher response.

Ex.: When the following Program Bank is executed with 38400bps in the configuration of 6 CM2s, the response time goes as follows.

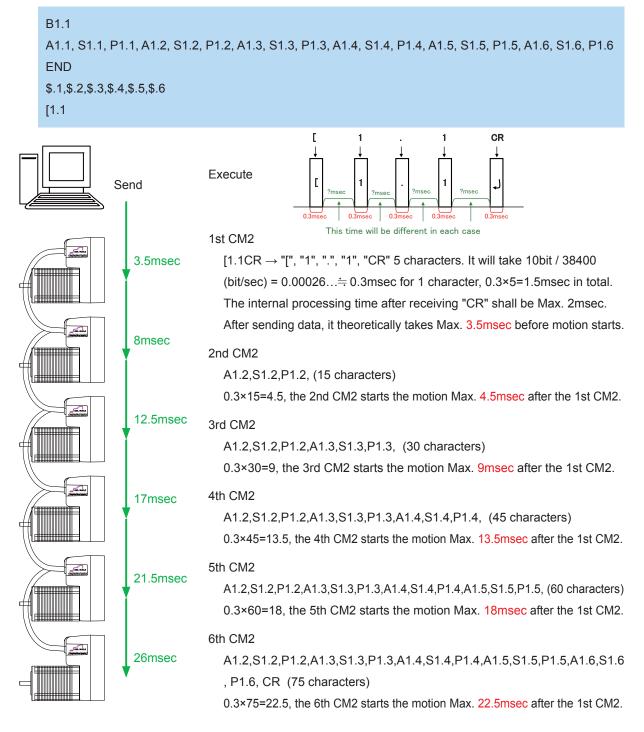

<sup>\*</sup> By defining only the "A" and "S" data for ID1  $\sim$  6 in the first line and "P" data for ID1  $\sim$  6 in the second line, the time delay between each motor shall be shorten to approximately 1.5msec.

# **Operating the Motor**

### 5.1. Basic Motion

All of CM2's motion is operated by our unique CML Command. Please refer to CML User Manual for more information.

#### [PTP Positioning]

CM2 moves to P1, P2, and P3, pausing for the time set by T1 at each point.

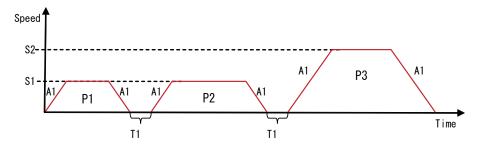

#### [Speed setting]

Speeds can be defined as shown in the diagram above to make a stable speed at each position or to change speed at specified positions.

#### [Accelerations and Decelerations setting]

Unless set by parameters, acceleration and deceleration are the same.

Acceleration (A1) and Deceleration (A2) can be set separately as shown in the diagram below.

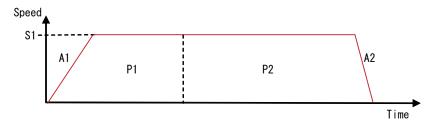

#### [Merged Motion]

Merged Motion is possible as CM2 passes each point without stopping and move to the final position (Merged Motion). You can change the speeds and accelerations can be changed at each passing point.

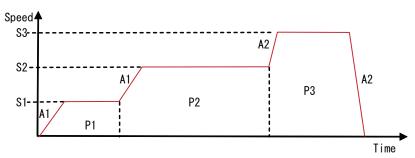

#### [Creeping Speed]

Creeping speed is the initial speed with which the motor initiates motion and also the speed at which the motor approaches the target position. By changing the creeping speeds, response time can be adjusted and tact time will be faster. When the creeping speed is set too high, vibrations may occur and the motor may not move.

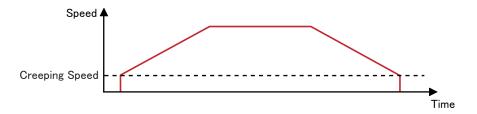

# 5.2. Multiple Axes Control Motion

Parameters, Program Banks, and Ladder Logic Banks can be set to each CM2 on the daisy-chain network. Since all the status and I/O information can be shared between motors, CM2 realizes the high performance multiple axes control.

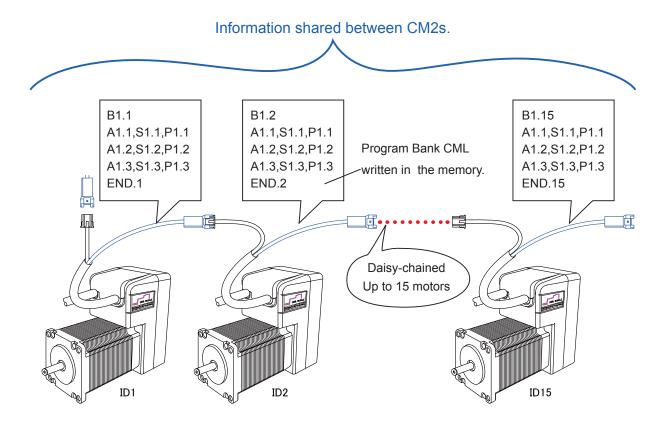

# **Input/Output Functions**

# 6.1. Input / Output Functions

The CM2 has 6 Digital Inputs, 4 Digital Outputs, 1 analog input and 1 analog output (Monitoring). Various functions can be assigned to these inputs and outputs by parameters.

### 6.1.1. Digital Input

| Signal classification | Functions                  | Description                                              |
|-----------------------|----------------------------|----------------------------------------------------------|
|                       | General Use                | General Use for I command                                |
|                       | Origin sensor              | Origin sensor signal                                     |
|                       | Manual feed CW             | ON: continuous CW direction motion                       |
|                       | Manual feed CCW            | ON: continuous CCW direction motion                      |
| at Level              | Stop Ladder Logic Bank     | Stop the Ladder Logic Bank in operation                  |
|                       | CW direction limit sensor  | Used for the limit sensor in CW direction                |
|                       | Emergency stop             | Emergency stop when the input signal is ON               |
|                       | Stop Program Bank          | Stop motion and Program Bank execution                   |
|                       | CCW direction limit sensor | Used for the limit sensor in CCW direction               |
|                       | Alarm Reset / Pause        | Alarm reset or pause motor                               |
|                       | Motor Free                 | Disable motor (rising edge)                              |
|                       | Enable Motor               | Enable motor( falling edge) (Servo ON)                   |
|                       | Position counter reset     | Set the current position to 0. ( reset position counter) |
| at rising             | Execute next line          | Execute next program line                                |
| or<br>falling edges   | Execute previous line      | Execute previous program line                            |
| l aming daged         | Execute Program Bank 1     | Execute Program Bank 1                                   |
|                       | Origin Search              | Start origin search                                      |
|                       | Manual jog CW              | Jog motion in CW direction.                              |
|                       | Manual jog CCW             | Jog motion in CCW direction.                             |

Use of virtual signals allows to assign more functions to each input.

The CM2 generates 2 input signals with a time delay based on the actual signal. Functions can be assigned to rising edge / falling edge / target voltage level of a signal.

For example, assign "stop" to a quick response signal's rising edge, "motor free" / "enable motor" to slow response signal's rising / falling edges.

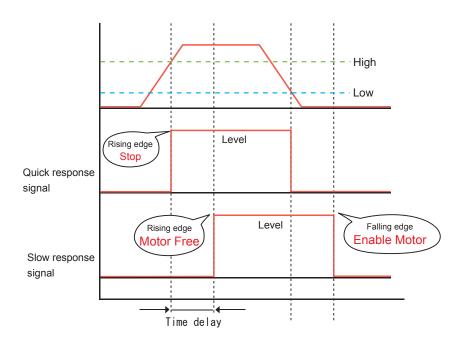

### 6.1.2. Digital Output

| Signal           | Functions                          | Description                                                         |
|------------------|------------------------------------|---------------------------------------------------------------------|
|                  | In-Position                        | In-position signal                                                  |
|                  | Alarm                              | Alarm signal                                                        |
|                  | General Output                     | General output; Command O/ Command F turn output signal ON / OFF.   |
| Output<br>signal | Completion of origin search        | Output In-position signal only when the origin search is completed. |
|                  | In-position signal in Merge motion | In-position signal at each point in merge motion.                   |
|                  | Position Mark Output               | Turns the output On/OFF at a set interval.                          |
|                  | Motor Free Signal                  | Outputs signal during motor free                                    |
|                  | Push Motion                        | Outputs signal during push motion                                   |

### 6.1.3. Analog Input

Analog input/output functions are an ideal solution for feed systems and valves.

If the analog input voltage is applied when CM2 is powered ON, it interferes with the threshold on either 0V or 5V. Therefore make sure to apply the analog voltage that adapts the motion before powered ON.

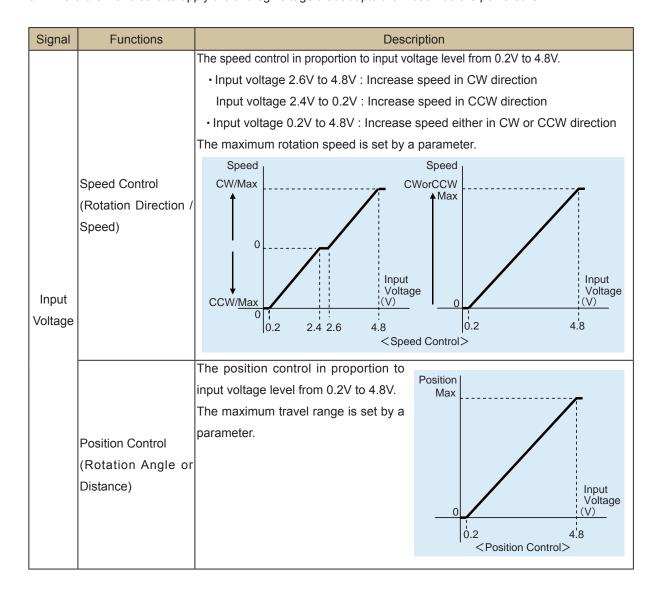

### 6.1.4. Analog Output

OP Amp usage is recommended

| Signal        | Functions                       | Description                          |
|---------------|---------------------------------|--------------------------------------|
|               | Target position                 | Target position ( pulses)            |
|               | Target position magnified by 8  | Target position data magnified by 8  |
|               | Current position                | Current position ( pulses)           |
|               | Current position magnified by 8 | Current position data magnified by 8 |
| Analog Output | Position error                  | Position error ( pulses)             |
| (Monitoring)  | Position error magnified by 8   | Position error data magnified by 8   |
|               | Current speed                   | Current speed(rpm)                   |
|               | Current speed magnified by 8    | Current speed data magnified by 8    |
|               | Current torque                  | Current torque (kgfcm)               |
|               | Current torque magnified by 8   | Current torque data magnified by 8   |

# 6.2. I/O Signal according to Control Type

### 6.2.1. Pulse Input

INPUT 1 and INPUT 2 are used for Pulse Input. The rotation of motor is controlled through the command pulse signal. The motor angle is proportional to a number of pulses and the motor speed is proportional to the pulse frequency.

| Method            | Symbol    | Function                    | Pattern of Signal and Motion |
|-------------------|-----------|-----------------------------|------------------------------|
| Pulse / Direction | Pulse     | Command pulse               | cw ccw                       |
|                   | Direction | Rotation direction          | $t_1$ $t_2$ $t_2$ $t_3$      |
| CW / CCW          | CW Pulse  | CW direction command pulse  | cw ccw                       |
|                   | CCW Pulse | CCW direction command pulse |                              |

<sup>\*</sup> Pulse frequency : Max. 500Kpps

<sup>\*</sup> The width of pulse : Min.  $0.8 \mu sec$  (t1>= $0.8 \mu sec$ )

<sup>\*</sup> Pulse rise / fall time of input signal should be set to no more than  $0.1 \,\mu sec$ 

<sup>\*</sup> The time between a direction pulse and command pulse : More than  $5 \mu sec$  (t2>= $5 \mu sec$ )

# **Various Other Functions**

# 7.1. Origin Search

There are two origin search methods as using stopper and origin sensor.

#### [Using Stopper]

The origin search method using stopper function eliminates the need for origin sensor.

The origin search is completed by detecting the set torque when pushing a stopper.

The torque, speed, acceleration and direction for the origin search can be set by parameters.

#### [Using Origin sensor]

The origin search with an external origin sensor.

The speed, acceleration and direction for origin search can be set by parameters.

### 7.2. Push Motion

CM2 can perform push motion within the set torque limit.

The diagram below shows the push motion towards P2 with S1 after passing P1 with S3.

The torque limit and time duration for push motion need to be defined by parameters K60 and K61.

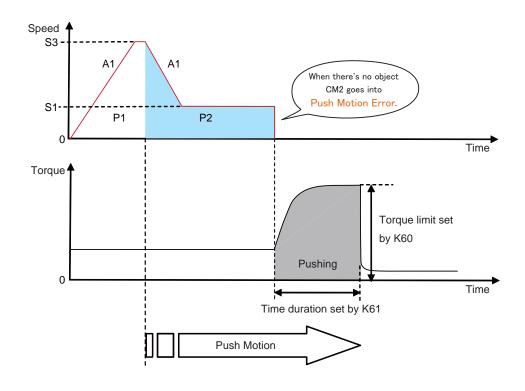

## 7.3. Manual Jog and Feed

Manual jog makes the motor move incrementally by numbers of pulses set by parameter for an one-shot signal input. This is useful for fine adjustments. Manual feed makes the motor move in a specified direction continuously while the signal is ON. The motor stops when the signal is OFF. Speed and direction can be set by parameters.

### 7.4. Torque Control

This feature allows an output torque control or feedback control by connecting CM2 to an external torque sensor. Various torque controls such as push control common in pneumatic sliders and constant tension control are possible.

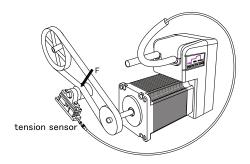

## 7.5. Arithmetic/Logical Operation Function

Arithmeticl/logical operations can be executed in Program Banks, using information such as defined data in the memory, current position, speed, torque of motor and I/O status.

It is possible to operate the complex control, using arithmetic/logical operations for position, speed and torque of motor, that is adaptable to a nonlinear application too.

Furthermore, the range of motion control can be expanded with using arithmetic/logical operations such as comparison of defined values and conditional branching by logical operation.

### 7.6. PLC Function

CM2 has software PLC function, and the sequential logic can be defined by CML.

The processing of PLC function runs in the background along with the operation of motor and makes it possible to execute various processes in conjunction with motor status, I/O status and etc.

PLC function implemented in CM2 supports complex motion without equipping external PLC as a host controller.

### 7.7. Reversal of Coordinate

Reversing the direction of motor rotation can be realized by changing the parameter.

It is available with just setting a parameter instead of changing signs of all position data, in such case where the motor mounting side is restricted because of the difficulty related to installation space, or the application for a symmetrical machine is required.

|         | Normal | Reversal of Coordinate |
|---------|--------|------------------------|
| Forward | CW     | CCW                    |
| Reverse | CCW    | CW                     |

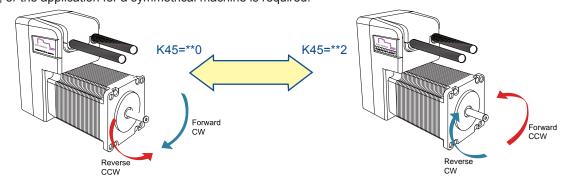

# 7.8. Circular / Linear Interpolation (optional)

Simple 3 CML commands support Circular / Linear Interpolation without a special controller.

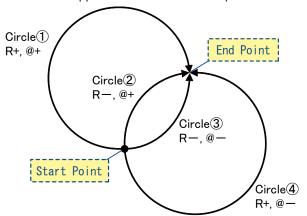

| Command | Function         |
|---------|------------------|
| R       | Set radius       |
| N       | Set center point |
| @       | Execution        |

## 7.9. Protection/Safety Features

When an alarm is triggered, the motor automatically goes into a motor free status (servo OFF), preventing the motor or equipment from being damaged. Following are the alarm and protection functions in CM2.

- Protection Function
  - · Position error over flow alarm
  - · Over voltage alarm
  - · Overload alarm
  - · Temperature alarm
  - · Power module over current alarm
- Safety Function
  - · Push motion error
  - · Limit sensor input
  - · Emergency stop

#### Safety Features

| Item                            | Content                                                                  |
|---------------------------------|--------------------------------------------------------------------------|
| Position error overflow alarm   | Alarm is detected when the position error is over set value              |
| Over voltage alarm              | Over voltage alarm is detected when the main power supply voltage is     |
|                                 | over setting (default value).                                            |
| Overload alarm                  | Overload alarm is detected when the state of motor torque over rated     |
|                                 | value continues for more than set time.                                  |
|                                 | Overload detection time can be set by parameter K57.                     |
| Temperature alarm               | Temperature alarm is detected when the inner temperature of driver       |
|                                 | enclosure exceeds setting (default value).                               |
| Power module over current alarm | IPM (Interligent Power Module) for motor drive has short-circuit current |
|                                 | protection function. Alarm is detected when IPM detects abnormal         |
|                                 | current state and output the error signal.                               |
|                                 |                                                                          |

# **Maintenance and Inspection**

### 8.1. Maintenance

It is important to have regular maintenance for CM2 to ensure it is operating safely.

Following maintenance and checks are based on the assumption that the motor is operating under the condition of average operating temperature of 30 degrees, load % of 80%, under operation time of 18 hours per day.

#### [Before Inspection]

- · Leave CM2 for five minutes after powered OFF because circuit boards are charged with high voltage.
- For resistance isolation measurement testing, please disconnect all external devices.
   When resistance isolation testing is done with devices connected to CM2, damages could occur.

#### [Checkup items]

| Туре       | Cycles     | Inspection items                                                                           |
|------------|------------|--------------------------------------------------------------------------------------------|
|            |            | Are there dust, foreign objects around the motor and air vent?                             |
| Daily      | Cycles     | Is there any abnormal vibration, noise or smell?                                           |
|            |            | Is the cabling OK? No damage?                                                              |
| inspection |            | • Is there any loose connection or misalignment at each connecting point to other devices? |
|            |            | Is the main circuit voltage normal?                                                        |
| Periodical |            |                                                                                            |
| inspection | Every year | Are terminals intact, not damaged?                                                         |

#### [CM2 Parts life time]

The life time of each part depends on the actual operating conditions and how it has been used. Defective parts should be replaced or repaired immediately.

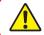

Do not disassemble CM2.

| Part   | Part Name                       | Average Life                     | Remarks                                      |
|--------|---------------------------------|----------------------------------|----------------------------------------------|
|        | Aluminum electrolytic condenser | 5 years                          |                                              |
| Driver | EEPROM                          | rewrite 100 thousand times       | Parameter setting is counted as one rewrite. |
| Motor  | Bearings                        | 4-6 years (20-30 thousand hours) |                                              |

# 8.2. Troubleshooting

Please confirm the below things before a inquiry.

### 8.2.1. Communications

| Symptom              | Check                            | How to solve                                                   |
|----------------------|----------------------------------|----------------------------------------------------------------|
| There is no response | Is the cabling between devices   | Please see sections 4.3, 4.4.                                  |
| from CM2 in the      | connected properly?              | Make sure all the cabling is connected properly.               |
| software window      |                                  | Confirm the state of the contact of the connector pins and the |
| or                   |                                  | state of the harnesses.                                        |
| it is not possible   |                                  | (Has not the disconnection occurred?)                          |
| to operate it when   | Are the communication settings   | Once set the Hyper Terminal setting, it can not be changed.    |
| powered ON.          | set correctly when using Hyper   | Read Sections 4.2 and create a new communication               |
|                      | Terminal?                        | connection from the beginning.                                 |
|                      | Is a set value corresponding to  | Please match the baud rate of the communication software to    |
|                      | the rewritten baud rate?         | the value of CM2.                                              |
|                      | Are there multiple HyperTerminal | If there is other software using COM ports, it may cause       |
|                      | applications or other terminal   | interference. Please close the applications.                   |
|                      | applications running?            |                                                                |
|                      | Did you wait for a few minutes?  | It may take a few minutes to establish communication between   |
|                      |                                  | CM2 and PC for the first time.                                 |

### 8.2.2. Motor

| Symptom         | Check                                          | How to solve                                             |
|-----------------|------------------------------------------------|----------------------------------------------------------|
| Noise and       | Are the machine and the motor resonating?      | Adjust the speed of motor.                               |
| vibrations      | Damage to bearing?                             | Check the noise and vibrations with no load applied to   |
|                 |                                                | the motor. If there is noise and vibrations, replacement |
|                 |                                                | or repair is required.                                   |
| Overheat        | Is operating temperature within specification? | Do not use outside the specification.                    |
|                 | Check the mounting part on the machine.        | Make sure there are no loose or slippery places in the   |
|                 |                                                | machine.                                                 |
|                 | Check load inertia.                            | Make sure that it is within the specification.           |
|                 | Damaged bearing?                               | Turn the power OFF and rotate the shaft. If there is a   |
|                 |                                                | noise, then replacement or repair is required.           |
| Does not rotate | Is the power ON?                               | Turn the power ON.                                       |
|                 | Check cable connection                         | Connect the cables properly.                             |
|                 |                                                | Confirm whether the state of the contact of the          |
|                 |                                                | connector pins and the state of the harnesses.           |
|                 |                                                | (Has not the disconnection occurred?)                    |
|                 | Is it within the load limit?                   | Use it within the load limit.                            |
|                 | Is the motor in a motor free state?            | Enable the motor.                                        |
|                 | Check alarms                                   | Get rid of a cause, and reset the alarm.                 |

### 8.2.3. Motion

| Symptom           | Check                                | How to solve                                                   |
|-------------------|--------------------------------------|----------------------------------------------------------------|
| Inaccurate origin | Is the origin search speed too high? | Decrease the Origin search speed at the point close to origin. |
| Inaccurate        | Are the pulse style and width        | Make sure the pulse style and width are in the specifications. |
| in-positioning    | complying to specifications?         | When positional accuracy is not improved because of the        |
| (Pulse type)      | Is the signal line influenced by     | noise, measures against the noise should be taken.             |
|                   | noise?                               |                                                                |

#### <Notes>

Information about the transient torque analysis for some operating condition.

#### 1) Start up

The current in the motor goes stably in several msec, when the power is applied,

because the inductance of CM2 motor windings is small.

Therefore we can neglect the transient torque in this case.

After that, the CM2 driver controls the motor and it's behavior is given by the torque-speed characteristic of CM2.

2) Single-phase or three-phase short-circuit at the terminals of an a.c. motor

If there exists short-circuit between the motor windings then the CM2 will detect this abnormal current at the driver side and stop the motor from running by given alarms.

3) Impact of the harmonic components of a.c. CDM (Complete Drive Module)

There are no impact of the harmonic components to the CDM because AC input is rectified to DC and filtererd.

# Characteristics Specification Changes without Notice

# 9.1. Basic Specifications

|                     | М                                     | ODEL                   | CM2-*-56B10C-*                                                                                                    | CM2-*-56B20C-*                      |  |  |  |
|---------------------|---------------------------------------|------------------------|----------------------------------------------------------------------------------------------------|-------------------------------------|--|--|--|
| Input AC Supply [V] |                                       |                        | Single-phase or Three-phase 100~240 ±10%                                                                                                    |                                     |  |  |  |
| Input A             | AC Supply                             | ' [V]                  | _ :                                                                                                    | cy :50/60Hz±5%)                     |  |  |  |
| Pated               | I Current                             | Single-phase 100V/60Hz | 2.2                                                                                                    | 3.6                                 |  |  |  |
| [Arms]              |                                       | Three-phase 100V/60Hz  | 1.3                                                                                                    | 2.3                                 |  |  |  |
|                     |                                       | Single-phase 200V/60Hz | 1.2                                                                                                    | 2.2                                 |  |  |  |
| ratings o           | atings driving) Three-phase 200V/60Hz |                        | 0.7                                                                                                    | 1.6                                 |  |  |  |
| Motor               | Output [W                             |                        | 100                                                                                                    | 200                                 |  |  |  |
|                     | Speed [m                              |                        | 5,000                                                                                                    | 6,000                               |  |  |  |
|                     | Speed [mir                            |                        |                                                                                                    | 8.000                               |  |  |  |
|                     | <del></del>                           | I⋅m](kgf ⋅cm) *        | 0.19 (1.95)                                                                                                    | 0.32 (3.25)                         |  |  |  |
|                     |                                       | · m](kgf · cm)         | 0.57 (5.85)                                                                                                    | 1.15 (11.7)                         |  |  |  |
|                     | Inertia (kg                           |                        | 0.091×10 <sup>-4</sup>                                                                                                    | 0.18×10 <sup>-4</sup>               |  |  |  |
|                     | able Load                             |                        |                                                                                                    | mes the Rotor Inertia               |  |  |  |
|                     |                                       | I Load [N](kgf)        |                                                                                                    |                                     |  |  |  |
| 1                   |                                       | f from the surface     | 5                                                                                                    | 58.8 (6)                            |  |  |  |
| Allowa              | able Thrus                            | t Load [N](kgf)        | 2                                                                                                    | 29.4 (3)                            |  |  |  |
| Shaft               | End Play [                            | [mm]                   |                                                                                                    | 0.1                                 |  |  |  |
| Static              | Friction To                           | orque                  | 0                                                                                                    | 00 (0.0)                            |  |  |  |
| [N · m]             | ](kgf· cm)                            | •                      | 0.                                                                                                    | .02 (0.2)                           |  |  |  |
| Applic              | able Enco                             | der                    | Incremental Magnetic Encoder                                                                                                    |                                     |  |  |  |
| Resolu              | ution (ppr)                           | )                      | From 200 to 50,000 set by parameter                                                                                                    |                                     |  |  |  |
| Contro              | ol Method                             |                        | Closed-Loop Vector Control                                                                                                    |                                     |  |  |  |
| Insula              | tion Class                            |                        | (                                                                                                    | Class B                             |  |  |  |
| Insula              | tion Resis                            | tance [MΩ]             | 100 at DC500V                                                                                                    |                                     |  |  |  |
| Insula              | tion Stren                            | gth                    | AC150                                                                                                    | 00V - 60sec                         |  |  |  |
|                     |                                       |                        | Number of Program / Ladder Logic Banks                                                                                                    | : Each up to 30                     |  |  |  |
| Memo                | ry Capaci                             | ty                     | Number of Commands : Up to 1000                                                                                                    |                                     |  |  |  |
|                     | , ,                                   | ,                      | Number of data : Position 200/ Speed 15/ Acceleration 8/ Timer 8/ Torque limit 8/ Variable 15                                               |                                     |  |  |  |
|                     |                                       |                        | Blue LightingServo ON                                                                                                    |                                     |  |  |  |
|                     |                                       |                        | Red Lighting Motor free by direction                                                                                                    |                                     |  |  |  |
| Indica              | tor LED                               |                        | Red BlinkingAlarm (once: position erorr overflow, twice: overvoltage, 3 times: overload,                                                    |                                     |  |  |  |
|                     |                                       |                        |                                                                                                    |                                     |  |  |  |
|                     | Controls                              | Innut                  | 4 times: temperature error, 5 times: push mode error, 6 times: emergency stop)  Digital Input: 6 (including pulse Input 2), Analog Input: 1 |                                     |  |  |  |
| 1/0                 | Controls                              |                        | Digital Output: 4, Analog Output: 1                                                                                                    | t 2), 7 thatog input. I             |  |  |  |
| "                   |                                       | ication port           | Host and Slave communication 2po                                                                                                    | rts. Conforming to RS-232C          |  |  |  |
| Coolin              | ng Method                             |                        | Natu                                                                                                    |                                     |  |  |  |
| Mass                |                                       |                        | 1.2                                                                                                    | 1.7                                 |  |  |  |
| iviaco              | - 01                                  | g Temperature          | l                                                                                                    | C (non-freezing)                    |  |  |  |
|                     |                                       | Temperature            |                                                                                                    | C (non-freezing)                    |  |  |  |
|                     |                                       | g/ Storage             |                                                                                                    | <u> </u>                            |  |  |  |
| En                  | En Humidity                           |                        | 90%RH or less (non-condensing)                                                                                                    |                                     |  |  |  |
| viron               | Atmosph                               | ere                    | ļ .                                                                                                    | ect sunlight or ultra violet light) |  |  |  |
| ment                | ·                                     |                        |                                                                                                    | ıstible gas, oil mist, and dust.    |  |  |  |
|                     | Altitude                              |                        |                                                                                                    | 00m above sea level                 |  |  |  |
|                     | Impact                                |                        | 10G (98                                                                                                    | 8m/s²) or less                      |  |  |  |
|                     | Vibration                             | ·                      | 1G (9.8m/s²) or less                                                                                                    |                                     |  |  |  |

<sup>\*</sup> values are measured with Aluminum Plate of 305 x 305 x t12 mm at ambient temperature 40 °C

#### \* ---- Refer to chapter 11 for EC conformance

|         | MODEL                               | CM2-*-60A10C-*                                                                   | CM2-*-60A20C-*                | CM2-*-60A40C-*        |  |  |  |
|---------|-------------------------------------|----------------------------------------------------------------------------------|-------------------------------|-----------------------|--|--|--|
|         |                                     | Single-phase or Three-                                                           | Single-phase or Three-        | nhase 200~240 +10%    |  |  |  |
| Input / | AC Supply [V] <sup>※</sup>          | phase 100~240 ±10%                                                               | (Frequency :                  | · *                   |  |  |  |
|         |                                     | (Frequency :50/60Hz±5%)                                                          | (i requericy .                | 50/001 IZ±3 /0)       |  |  |  |
| Rated   | Current Single-phase 100V/60Hz      | 1.9                                                                              | -                             | -                     |  |  |  |
| [Arms   | T 1 1000 ((001)                     | 1.3                                                                              | -                             | -                     |  |  |  |
| (Refere | nce value in Single-phase 200V/60Hz | 1.0                                                                              | 1.6                           | 3.0                   |  |  |  |
| ratings | Three-phase 200V/60Hz               | 0.7                                                                              | 1.2                           | 2.4                   |  |  |  |
| Motor   | Output [W]                          | 100                                                                              | 200                           | 400                   |  |  |  |
|         | Speed [min <sup>-1</sup> ] *        | 3,0                                                                              | 000                           | 3,500                 |  |  |  |
| Max. S  | Speed [min <sup>-1</sup> ]          |                                                                                  | 5,000                         |                       |  |  |  |
| Rated   | Torque [N·m](kgf ·cm) *             | 0.32 (3.25)                                                                      | 0.64 (6.5)                    | 1.09 (11.1)           |  |  |  |
| Max.    | Torque [N·m](kgf·cm)                | 0.95 (9.7)                                                                       | 1.91 (19.5)                   | 3.82 (39)             |  |  |  |
| Rotor   | Inertia (kg • m²)                   | 0.09×10 <sup>-4</sup>                                                            | 0.18×10 <sup>-4</sup>         | 0.34×10 <sup>-4</sup> |  |  |  |
|         | able Load of Inertia                | Les                                                                              | s than 10 times the Rotor Inc | ertia                 |  |  |  |
|         | able Radial Load [N](kgf)           |                                                                                  | 196 (20)                      |                       |  |  |  |
|         | oint 20mm off from the surface      |                                                                                  |                               |                       |  |  |  |
|         | able Thrust Load [N](kgf)           |                                                                                  | 68.6 (7)                      |                       |  |  |  |
|         | End Play [mm]                       |                                                                                  | 0.2                           |                       |  |  |  |
|         | Friction Torque                     |                                                                                  | 0.04 (0.4)                    |                       |  |  |  |
|         | ](kgf• cm)                          |                                                                                  | . ,                           |                       |  |  |  |
|         | able Encoder                        | Incremental Magnetic Encoder                                                     |                               |                       |  |  |  |
|         | ution (ppr)                         | From 200 to 50,000 set by parameter                                              |                               |                       |  |  |  |
|         | ol Method                           | Closed-Loop Vector Control                                                       |                               |                       |  |  |  |
|         | tion Class                          | Class F                                                                          |                               |                       |  |  |  |
|         | tion Resistance [MΩ]                | 100 at DC500V<br>AC1500V – 60sec                                                 |                               |                       |  |  |  |
| insuia  | tion Strength                       | Number of Program / Ladder Logic Banks : Each up to 30                           |                               |                       |  |  |  |
|         |                                     | _                                                                                | •                             | 30                    |  |  |  |
| Memo    | ory Capacity                        | Number of Commands : U                                                           | •                             |                       |  |  |  |
|         | , ,                                 | Number of data: Position 200/ Speed 15/ Acceleration 8/ Timer 8/ Torque limit 8/ |                               |                       |  |  |  |
|         |                                     | Variable 15                                                                      |                               |                       |  |  |  |
|         |                                     | Blue LightingServo ON                                                            |                               |                       |  |  |  |
|         |                                     | Red Lighting Motor free by direction                                             |                               |                       |  |  |  |
| Indica  | tor LED                             | Red BlinkingAlarm (once: position erorr overflow, twice: overvoltage, 3          |                               |                       |  |  |  |
|         |                                     | times: overload, 4 times: temperature error, 5 times: push mode error, 6 times:  |                               |                       |  |  |  |
|         |                                     | emergency stop)                                                                  |                               |                       |  |  |  |
|         | Controls Input                      | Digital Input: 6 (including pulse Input 2), Analog Input: 1                      |                               |                       |  |  |  |
| I/O     | Controls Output                     | Digital Output: 4, Analog Output: 1                                              |                               |                       |  |  |  |
|         | Communication port                  | Host and Slave communication 2ports. Conforming to RS-232C.                      |                               |                       |  |  |  |
| Coolir  | ng Method                           |                                                                                  | Natural cooling               |                       |  |  |  |
| Mass    | [kg]                                | 1.1                                                                              | 1.3                           | 2.0                   |  |  |  |
|         | Operating Temperature               |                                                                                  | 0 ~ +40°C (non-freezing)      |                       |  |  |  |
|         | Storage Temperature                 |                                                                                  | -20 ~ +60°C (non-freezing)    |                       |  |  |  |
|         | Operating/ Storage                  |                                                                                  |                               |                       |  |  |  |
| En      | Humidity                            | 900                                                                              | %RH or less (non-condensi     | ng)                   |  |  |  |
| viron   |                                     | In-door use only (no direct sunlight or ultra violet light)                      |                               |                       |  |  |  |
| ment    | Atmosphere                          |                                                                                  | e or combustible gas, oil mis |                       |  |  |  |
| IIIGIIL | Altitude                            |                                                                                  | ss than 1,000m above sea le   |                       |  |  |  |
|         | Impact                              |                                                                                  | 10G (98m/s²) or less          |                       |  |  |  |
|         | Vibration                           |                                                                                  | 1G (9.8m/s²) or less          |                       |  |  |  |
|         | 1                                   | I.                                                                               | - ( /                         |                       |  |  |  |

<sup>\*</sup> values are measured with Aluminum Plate of 305 x 305 x t12 mm at ambient temperature 40 °C

#### [Technical information]

• Pollution level --- Pollution Degree 2

• Enclosure protection --- IP 40

Protection against electric shock
 Electric supply system
 TN-network or TT-network

(with grounded neutral point)

#### (Notes)

- · Single-phase supply operation possible
- There is a danger of electric shock if CM2 isn't properly grounded
- An isolating transformer is always required for supply networks that are asymmetrically grounded.

#### CE Marking Compliant Product :

CM2-\*-60A10C-\*

CM2-\*-60A20C-\*

CM2-\*-60A40C-\*

#### [Torque-Rotational speed characteristic]

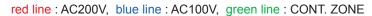

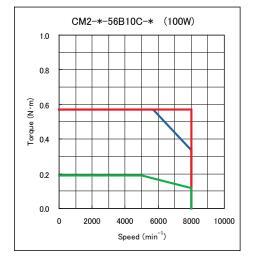

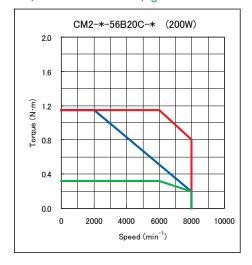

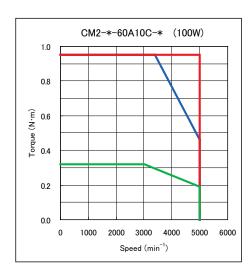

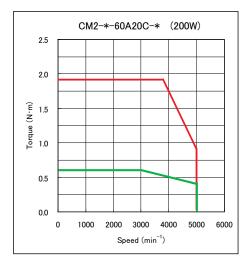

\* Input Voltage is AC200-240V

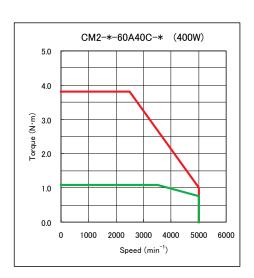

\* Input Voltage is AC200-240V

# 9.2. Electric Specifications

Operating free-air temperature Ta is 25°C (unless otherwise noted)

| ITI                                                 | EMS                                                                | CONDITIONS                                                                            | MIN.        | TYP.             | MAX.            | UNIT            |
|-----------------------------------------------------|--------------------------------------------------------------------|---------------------------------------------------------------------------------------|-------------|------------------|-----------------|-----------------|
| Supply Voltage                                      | AC input voltage                                                   | 3 phase (R,S,T) • Single phase (L1,L2) / 50,60Hz                                      | 90          | -                | 264             | V               |
| Digital Input 1 (INPUT1+~INPUT1- /                  | Applied voltage Low-level input voltage High-level input voltage   | INPUT1+ ~ INPUT1-,                                                                    | 0<br>0<br>3 | -<br>-<br>-      | 24<br>0.8<br>24 | V               |
| INPUT2+~INPUT2-)*1                                  | Pulse input frequency Input pulse width Input pulse rise/fall time | INPUT2+ ~ INPUT2-                                                                     | -<br>0.8    | -<br>-<br>-<br>- | 500<br>-<br>0.1 | KHz<br>μs<br>μs |
| Digital Input 2<br>(INPUT3,4,5,6 /<br>INPUT COM)*2  | Applied voltage Low-level input voltage High-level input voltage   | INPUT3,4,5,6 ~ INPUT COM                                                              | 0 0 3       | -                | 24<br>0.8<br>24 | V               |
| ,                                                   | Input voltage                                                      | ANALOG IN ~ GND                                                                       | 0           | -                | 5               | V               |
| Analog Input<br>(ANALOG IN)                         | Operating voltage                                                  | Position control Speed control (one direction) Torque control Torque feedback control | 0.2         | -                | 4.8             | V               |
|                                                     |                                                                    | Speed control (CW direction) Speed control (CCW direction)                            | 2.6<br>0.2  | -                | 4.8<br>2.4      | V               |
| Digital Output<br>(OUTPUT1,2,3,4 /<br>OUTPUT COM)*3 | Applied voltage Continuous load current OFF • Leak current         | OUTPUT1,2,3,4 ~<br>OUTPUT COM                                                         | -<br>-<br>- | -<br>-<br>0.1    | 30<br>20<br>1   | V<br>mA<br>nA   |
| Analog Output (ANALOG OUT)                          | Output voltage Output current                                      | ANALOG OUT ~ GND                                                                      | 1 -         |                  | 4<br>7          | V<br>mA         |
| +5V Output<br>(+5V)                                 | Output voltage Output current                                      | +5V ~ GND                                                                             | 4.3         | 4.8              | 5.2<br>200      | V<br>mA         |
|                                                     | Baud rate Input voltage Positive-going input                       |                                                                                       | 9.6<br>-25  |                  | 230.4           | Kbps            |
| Communication Line (RXD0 / TXD0)                    | threshold voltage Negative-going input threshold voltage           | RXD0,RXD1 ~ GND                                                                       | 0.8         | 1.8              | -               | V               |
| (RXD1 / TXD1)                                       | Input resistance                                                   |                                                                                       | 3           | 5                | 7               | ΚΩ              |
|                                                     | Output voltage (MAX) Output voltage swing range                    | TXD0,TXD1 ~ GND                                                                       | -13.2<br>±5 | ±5.4             | 13.2<br>-       | V               |

<sup>\*1</sup> The polarity of input voltage for INPUT1+ (INPUT2+) is plus(+) to INPUT1- (INPUT2-).

As each input (INPUT1-,INPUT2-) is equipped with current regulative diode, the input current can be 8~12mA.

<sup>\*2</sup> Plus or minus polarity is acceptable for the input voltage between INPUT3, 4, 5, 6 and INPUT COM. Each input (INPUT3,4,5,6) is equipped with resistor  $10K\Omega$  in series.

<sup>\*3</sup> Plus or minus polarity is acceptable for the applied voltage between OUTPUT1,2,3,4 and OUTPUT COM. Each output (OUTPUT1,2,3,4) is equipped with resistor  $1K\Omega$  in series.

# 9.3. Dimensions

# [CM2-\*-56B10C-\*]

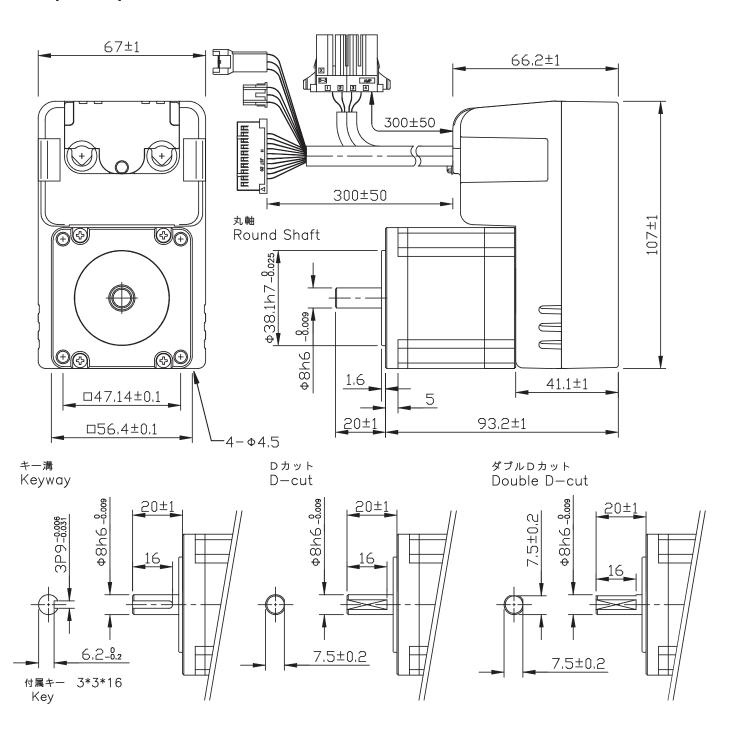

# [CM2-\*-56B20C-\*]

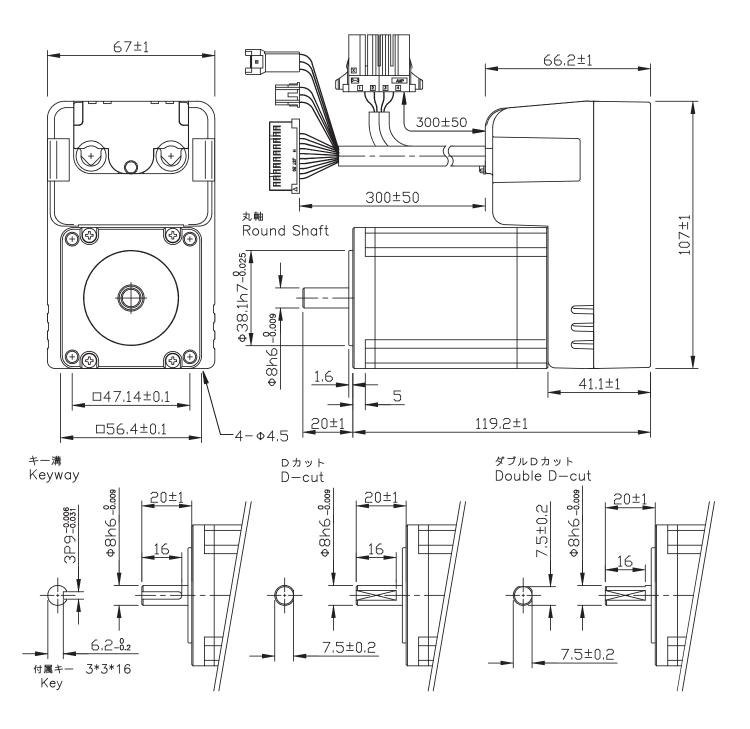

# [CM2-\*-60A10C-\*]

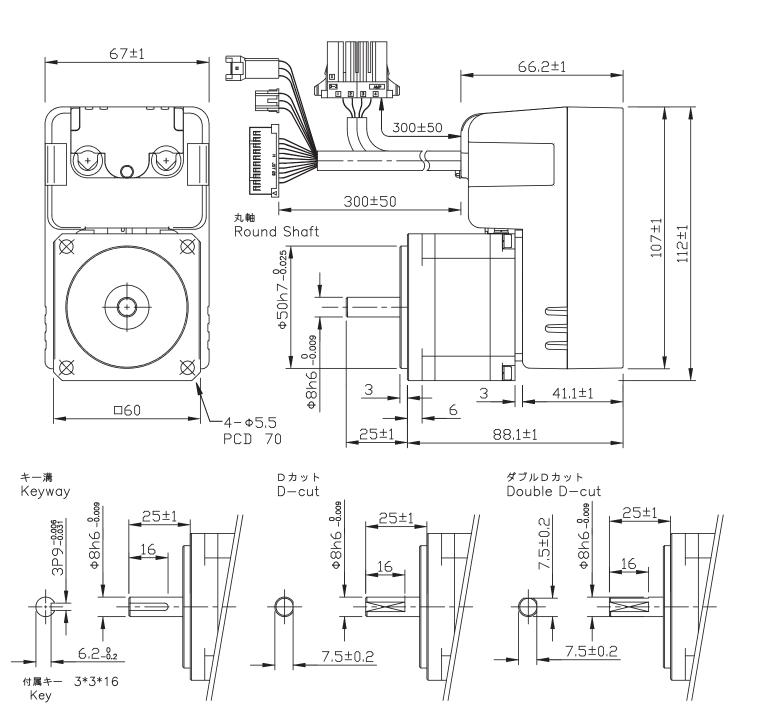

# [CM2-\*-60A20C-\*]

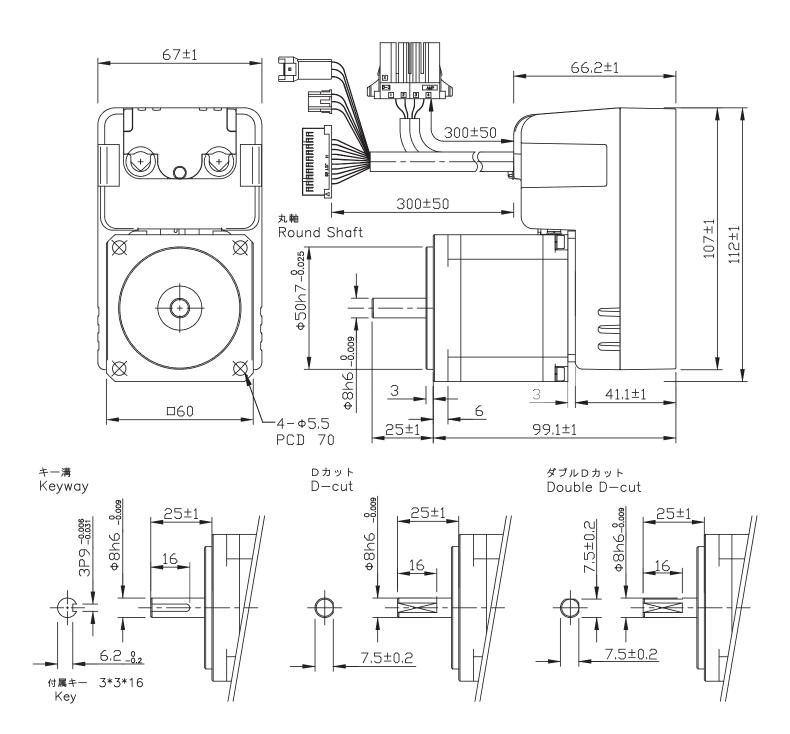

# $\begin{tabular}{ll} \hline $(CM2-$-$-60A40C-$-$)$ * with radiation fin \\ \hline \end{tabular}$

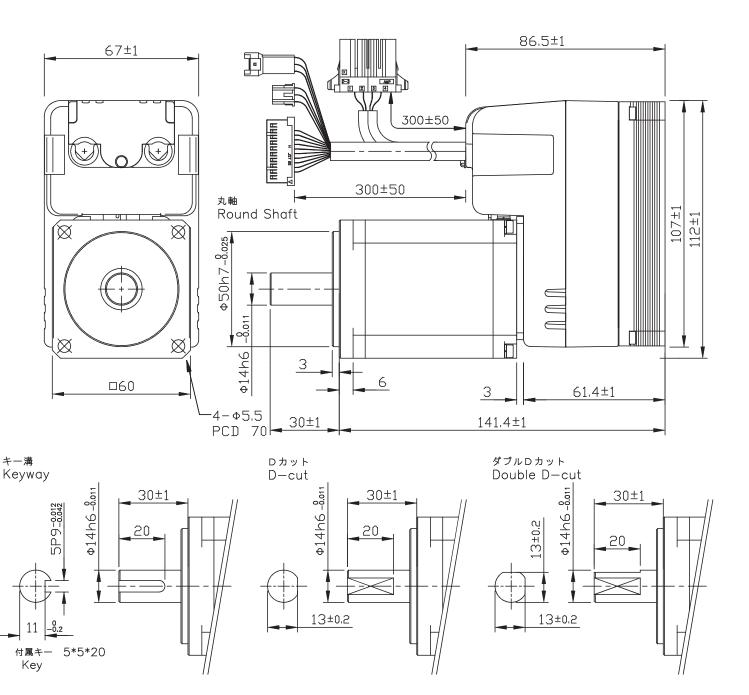

# **Peripherals**

## **10.1. Cables**

Naming scheme for CM2 cables are as bellow.

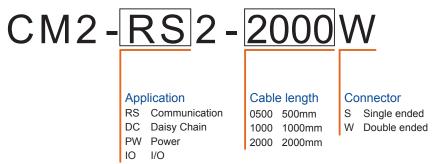

Model numbers for cables are as below. (Refer to Page 11 for  $\# (5) \sim (8)$ )

| # | Cable                    | Model Number | Description         |
|---|--------------------------|--------------|---------------------|
| 5 | Power supply cable       | CM2PW2-***S  | 1000mm/2000mm       |
| 6 | Host communication cable | CM2RS2-2000W | 2000mm              |
| 7 | Daisy Chain cable        | CM2DC2-***W  | 500mm/1000mm/2000mm |
| 8 | I/O cable                | CM2IO2-***S  | 1000mm/2000mm       |

### Details of cables

### **5** Power supply cable

Cable spec. (SUMITOMO EIWC)

| WIRE            | H VCT 4C  |
|-----------------|-----------|
| SIZE (AWG)      | 18        |
| Insulation DIA. | φ Max 2.8 |
|                 |           |

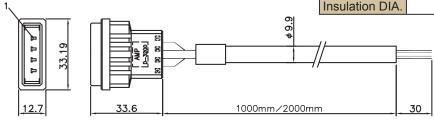

Connector 1-179552-4 (AMP)

| No. | SIGNAL | COLOR |       |  |
|-----|--------|-------|-------|--|
| 1   | R/L1   |       | Red   |  |
| 2   | S      |       | White |  |
| 3   | T/L2   |       | Black |  |
| 4   | Е      |       | Green |  |

#### 6 Host communication cable

Cable spec. (TAIYO EWC)

| WIRE       | 2464-1061/IIA 3C |
|------------|------------------|
| SIZE (AWG) | 26               |

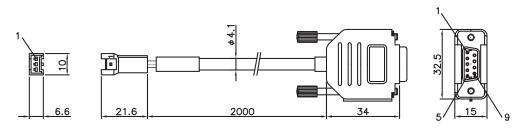

Connector XARR-03VF (JST)

| No. | SIGNAL | COL    | OR        |
|-----|--------|--------|-----------|
| 1   | RXD0   | Orange | Black dot |
| 2   | TXD0   | Gray   | • 1 point |
| 3   | GND    | White  | Politi    |

Connector D-Sub Female (MH connectors)

| No. | SIGNAL | COLOR |        |           |  |  |  |
|-----|--------|-------|--------|-----------|--|--|--|
| 2   | RXD    |       | Gray   | Black dot |  |  |  |
| 3   | TXD    |       | Orange | • 1 point |  |  |  |
| 5   | GND    |       | White  | • i point |  |  |  |

### 7 Daisy Chain cable

Cable spec. (TAIYO EWC)

| WIRE       | 2464-1061/IIA 3C |  |  |  |
|------------|------------------|--|--|--|
| SIZE (AWG) | 26               |  |  |  |

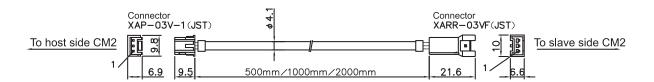

### 8 I/O cable

Cable spec. (TAIYO EWC)

| WIRE            | 2464-1061/IIA 10P |
|-----------------|-------------------|
| SIZE (AWG)      | 26                |
| Insulation DIA. | φ 1.0             |
|                 |                   |

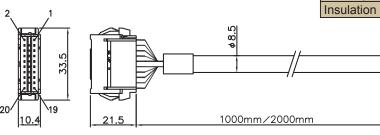

#### Connector XADR-20V (JST)

| (00.7) |           |       |        |           |        |            |  |        |            |
|--------|-----------|-------|--------|-----------|--------|------------|--|--------|------------|
| No.    | SIGNAL    | COLOR |        | No.       | SIGNAL | COLOR      |  | OR     |            |
| 1      | +5V       |       | Orange |           | 11     | OUTPUT1    |  | Orange |            |
| 2      | INPUT1+   |       | Gray   | Diagk dat | 12     | OUTPUT2    |  | Gray   | Dod dot    |
| 3      | INPUT1-   |       | White  | Black dot | 13     | OUTPUT3    |  | White  | Red dot    |
| 4      | INPUT2+   |       | Yellow | • 1 point | 14     | OUTPUT4    |  | Yellow | • 1 point  |
| 5      | INPUT2-   |       | Pink   |           | 15     | OUTPUT COM |  | Pink   |            |
| 6      | INPUT3    |       | Orange |           | 16     | ANALOG IN  |  | Orange |            |
| 7      | INPUT4    |       | Gray   | Diagk dat | 17     | ANALOG OUT |  | Gray   | Dod dot    |
| 8      | INPUT5    |       | White  | Black dot | 18     | N.C.       |  | White  | Red dot    |
| 9      | INPUT6    |       | Yellow | •2 points | 19     | GND        |  | Yellow | • 2 points |
| 10     | INPUT COM |       | Pink   |           | 20     | GND        |  | Pink   |            |

# **Conformity to CE**

Reference

### 11.1. EC Directive

The EC directives define the essential requirements, e.g., protection of health and safety that goods must meet when they are placed on the European market. Those goods are required to conform to the EU unified standards and to furnish the CE marks (CE marking).

CE marking applies to machines and equipment into which servo units / system have been installed. Conformance with the EC Machine Directive 2006/42/EC, the EC EMC Directive 2004/108/EC and the Low Voltage Directive 2006/95/EC is mandatory for the supply of machines and equipment within the European Community.

## 11.2. Conformance of CM2

CM2 is a safety component that is intended to be incorporated into machines and equipment for industrial use. When CM2 is built into machines or equipment, it must be established that the machine or equipment fulfills the requirements of the EC Directives.

#### 11.2.1. EMC Directive

The EMC Directive applies not to CM2 alone but to machines and equipment incorporating CM2. Refer to the following description on the CM2 application model for complying with the EMC Directive.

### 11.2.2. Low Voltage Directive

The Low Voltage Directive applies also to CM2 alone. Therefore, CM2 is designed to comply with this directive.

CE Marking Compliant Product :

CM2-\*-60A10C-\*

CM2-\*-60A20C-\*

CM2-\*-60A40C-\*

#### 11.2.3. Machine Directive

Machine Directive does not apply to CM2, not being a machine.

The manufacture of the machine / equipment into which CM2 has been incorporated is responsible for ensuring that it complies with this directive.

### 11.3. To Meet the EC Directive

#### 11.3.1. Installation Environment

Use CM2 in environment of Pollution Degree 1 or 2 prescribed in IEC60664-1.

For this purpose, install CM2 in an environment which is protected against water, oil, carbon, dust, dirt, etc.

#### 11.3.2. Power Supply

| Input Voltage                                    |  |  |  |
|--------------------------------------------------|--|--|--|
| Single / Three Phase                             |  |  |  |
| AC 100V $\sim$ 200V $\pm$ 10%, 50 $\angle$ 60 Hz |  |  |  |
| Single / Three Phase                             |  |  |  |
| AC 200V ± 10%, 50 ∕ 60 Hz                        |  |  |  |
|                                                  |  |  |  |

<sup>(</sup>a) Use the power supply under an environment of Overvoltage Category II specified in IEC60664-1. For this purpose, a reinforced isolating transformer conforming to the IEC or EN Standard should be used in the power input section.

<sup>(</sup>b) When supplying interface power from external, use a 24VDC power supply which has been insulation-reinforced in I/O.

### 11.3.3. The Configuration of the CM2 Model System

A model system for CM2 application to meet the EMC directives is composed of a noise filter, a surge protector to the AC power supplier line and a CM2 motor. The maximum lengths of wires between the noise filter, surge protector and CM2 motor are also given in the model system.

In an application, CM2 might be used in a different setting, wiring and grounding from the CM2 model system. Therefore, it is machine designer's responsibilities to test if the final machine including CM2 meets the EMC directive.

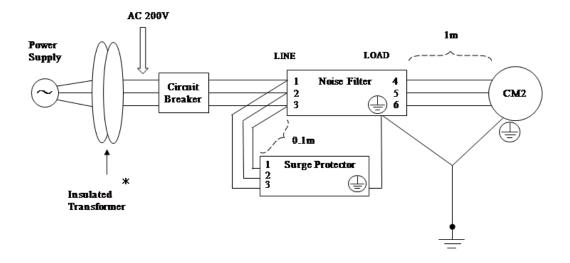

- \* Use an isolating transformer when necessary
- \* Recommended wire size is AWG18 (0.75mm²) or thicker

  Refer to the installation manual of noise filter and connect in the right way.

  Use suitable crimping terminals for the connecting wire and the terminal of noise filter.

  Take care of the screw size of terminal and tightening torque

#### 1 Noise Filter

| Maker                                          | Cosel Co. Ltd                                             |  |  |  |
|------------------------------------------------|-----------------------------------------------------------|--|--|--|
| Series                                         | TAC Series                                                |  |  |  |
| Model No.                                      | TAC-10-683                                                |  |  |  |
| Rated Current                                  | 10A                                                       |  |  |  |
| Leakage Current<br>Input Voltage 250/500V 60Hz | 2.5mA/ 5.0mA max                                          |  |  |  |
| Line to Ground Capacitor                       | 68000pF                                                   |  |  |  |
| (Nominal Value)                                |                                                           |  |  |  |
| Diagram of the Circuit                         | Case  LINE  1  2  3  CY: Glounding Capacitor $=$ : Ground |  |  |  |

### 2 Surge Protector

Surge protector should be connected to the primary side of the noise filter

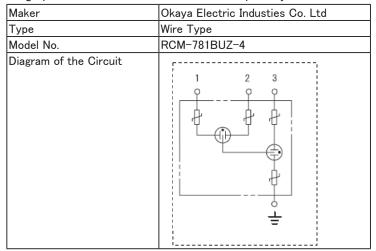

### 11.3.4. Grounding

To prevent an electric shock, connect the earth wire of CM2 power supply cable to the protective earth (PE) of the power system.

# **Revision History**

\* User's Guide No. is described in the cover of this manual.

| Revised Date | User's Guide No.   | Page                                                                                                    | Revised Item                                                                                                    |
|--------------|--------------------|----------------------------------------------------------------------------------------------------|----------------------------------------------------------------------------------------------------|
| May, 2007    | MDUG-CM2/07515J-01 | <u> </u>                                                                                                    | New Draft                                                                                                    |
| Feb., 2008   | MDUG-CM2/08215J-01 | CH1- 2                                                                                                    | Shaft end is added to Model #.                                                                                                    |
|              |                    | CH3-14                                                                                                    | Figure of [ 9 Pin ] is changed.                                                                                                    |
|              |                    | CH3-16                                                                                                    | Figure of [ OUTPUT 1, 2, 3, 4 ] is changed.                                                                                                    |
|              |                    | CH3-18                                                                                                    | Connection Example is changed.                                                                                                    |
|              |                    | CH4-20                                                                                                    | Figure of No.4 is changed.                                                                                                    |
|              |                    | CH7-32                                                                                                    | "7.7. Reversal of Coordinate" is changed.                                                                                                    |
|              |                    | CH8-33                                                                                                    | Average Life of Motor in chart of [CM2 Parts life time] is changed.                                                                                                    |
|              |                    | CH9-35                                                                                                    | Model # "-*" is added.                                                                                                    |
|              |                    |                                                                                                    | Single-phase or Three-phase in chart of "Input AC Supply [V] of 60A40A" is added.                                                                                                    |
|              |                    | CH9-36                                                                                                    | Model # "-*" in chart of [Torque-Rotational speed characteristic] is added.                                                                                                    |
|              |                    | CH9-38~41                                                                                                    | Shaft end is added.                                                                                                    |
|              |                    | CH10-43, 44                                                                                                    | Details of option cables are added.                                                                                                    |
| Jan., 2009   | MDUG-CM2/09101J-01 | IN-004                                                                                                    | Length of each bundled cables is changed.                                                                                                    |
|              |                    | CH9-35                                                                                                    | Rated Current (reference value) is changed.                                                                                                    |
|              |                    | CH9-36                                                                                                    | " * Input Voltage is AC200-240V " is added.                                                                                                    |
| May, 2014    | MDUG-CM2/14501J-01 | IN-005                                                                                                    | Wire Specification is added.                                                                                                    |
|              |                    | IN-006                                                                                                    | Reference to standards is added.                                                                                                    |
|              |                    | CH1-002                                                                                                    | Product Code is changed from A to C for Driver Series.                                                                                                    |
|              |                    | CH2-007                                                                                                    | Installation Method is added.                                                                                                    |
|              |                    | CH3-011                                                                                                    | * Refer to chapter 11 for EC conformance is added.                                                                                                    |
|              |                    | CH3-013                                                                                                    | Recommended Wire is added.                                                                                                    |
|              |                    | CH3-014                                                                                                    | * Refer to chapter 11 for EC conformance is added.                                                                                                    |
|              |                    | CH7-034                                                                                                    | Safety Features is added.                                                                                                    |
|              |                    | CH8-037                                                                                                    | Information about the transient torque analysis for some operating condition is added.                                                                                                    |
|              | CH9-038            | Product Code is changed from A to C for Driver Series. Reference value of Rated Current is amended. Reference value of Rated Current for 3 Phase is added. |                                                                                                    |
|              |                    | CH9-039                                                                                                    | * Refer to chapter 11 for EC conformance is added Product Code is changed from A to C for Driver Series. CM2-*-60A20C-* is added. Reference value of Rated Current is amended. Reference value of Rated Current for 3 Phase is added. Mass of 60A40C is amended. |

| Revised Date | User's Guide No.   | Page     | Revised Item                                                                   |
|--------------|--------------------|----------|--------------------------------------------------------------------------------|
| May, 2014    | MDUG-CM2/14501J-01 | CH9-040  | Technical Information is added.                                                |
|              |                    | CH9-041  | Product Code is changed from A to C for Driver Series CM2-*-60A20C-* is added. |
|              |                    | CH9-042  | Output voltage value of +5V Output is amended.                                 |
|              |                    | CH9-046  | CM2-*-60A20C-* is added.                                                       |
|              |                    | CH11-051 | Chapter11, Conformity to CE is added.                                          |
|              |                    |          |                                                                                |